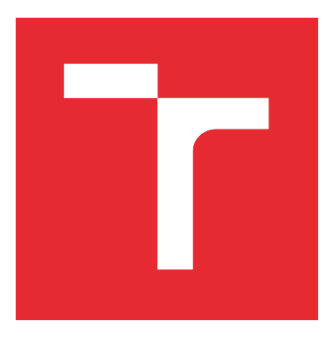

# **VYSOKÉ UČENÍ TECHNICKÉ v BRNĚ**

BRNO UNIVERSITY OF TECHNOLOGY

## **FAKULTA PODNIKATELSKÁ**

**FACULTY OF BUSINESS AND MANAGEMENT** 

## **ÚSTAV INFORMATIKY**

**INSTITUTE OF INFORMATICS** 

## VÝVOJ APLIKACE PRO GENEROVÁNÍ FIREMNÍCH REPORTŮ

DEVELOPMENT OF AN APPLICATION FOR GENERATING BUSINESS REPORTS

BAKALÁŘSKÁ PRÁCE **BACHELOR'S THESIS** 

AUTOR PRÁCE **ALITHOR** 

Jakub Kautský

VEDOUCÍ PRÁCE **SUPERVISOR** 

Ing. Petr Dydowicz, Ph.D.

**BRNO 2022** 

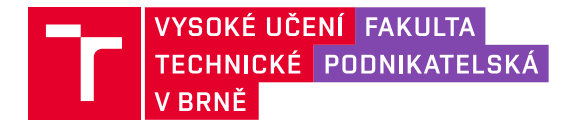

## **Zadání bakalářské práce**

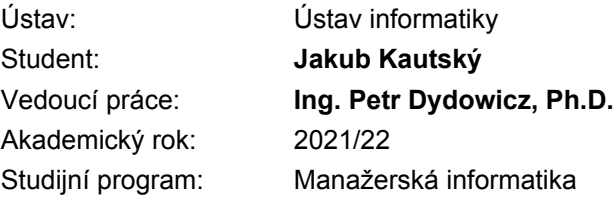

Garant studijního programu Vám v souladu se zákonem č. 111/1998 Sb., o vysokých školách ve znění pozdějších předpisů a se Studijním a zkušebním řádem VUT v Brně zadává bakalářskou práci s názvem:

## **Vývoj aplikace pro generování firemních reportů**

#### **Charakteristika problematiky úkolu:**

Úvod Vymezení problému a cíle práce Teoretická východiska práce Analýza problému a současné situace Vlastní návrh řešení, přínos práce Závěr Seznam použité literatury

#### **Cíle, kterých má být dosaženo:**

Cílem práce je vývoj aplikace, která bude vytvářet firemní reporty, které jsou denně zasílány. Toto reportování zabere každý den alespoň 30 minut času, ale mohlo by jít plně zautomatizovat, čímž by došlo k výraznému zrychlení vytváření těchto reportů a snížení chybovosti. Tohoto cíle chci dosáhnout za použití aplikace Microsoft Excel a jejích nástrojů PowerPivot, PowerQuery a jazyku VBA.

#### **Základní literární prameny:**

BRADEN, M. a M. SCHWIMMER. Excel 2007 VBA. Velká kniha řešení. Brno: Computer Press, a.s., 2009. 685 s. ISBN 978-80-251-2698-1.

ČIHAŘ, J.1001 tipů a triků pro Microsoft Excel 2007/2010. Brno: Computer Press, a.s., 2011. 488 s. ISBN 978-80-251-2587-8.

KRÁL, M. Excel VBA. Výukový kurz. Brno: Computer Press, a.s., 2010. 504 s. ISBN 978-80-251- 2358-4.

KRÁL, M. Excel 2010 – snadno a rychle. Praha: Grada Publishing a.s., 2010. 143 s. ISBN 80- 2473-495-8.

LAURENČÍK, M. Programování v Excelu 2007 a 2010. Praha: Grada Publishing a.s., 2011. 192 s. ISBN 978-80-247-3448-4.

Termín odevzdání bakalářské práce je stanoven časovým plánem akademického roku 2021/22

V Brně dne 28.2.2022

L. S.

Ing. Jiří Kříž, Ph.D. garant

doc. Ing. Vojtěch Bartoš, Ph.D. děkan

#### **Abstrakt**

Bakalářská práce se zaměřuje na návrh a vývoj firemní aplikace v programu Microsoft Excel za pomoci programovacího jazyku Visual Basic for Applications a modulů Power Pivot a Power Query. Aplikace je zaměřená na generování firemních reportů, a následné snížení chybovosti a šetření času.

#### **Abstract**

The bachelor thesis focuses on the design and development of a company application in Microsoft Excel using the Visual Basic for Applications programming language and Power Pivot and Power Query modules. The application is focused on generating company reports, and consequently reducing errors and saving time.

#### **Klíčová slova**

Microsoft Excel, Visual Basic for Application, Power Pivot, Power Query, reportování

#### **Key words**

Microsoft Excel, Visual Basic for Application, Power Pivot, Power Query, reporting

## **Bibliografická citace**

KAUTSKÝ, Jakub. Vývoj aplikace pro generování firemních reportů. Brno, 2022. Dostupné také z: https://www.vutbr.cz/studenti/zav-prace/detail/143159. Bakalářská práce. Vysoké učení technické v Brně, Fakulta podnikatelská, Ústav informatiky. Vedoucí práce Petr Dydowicz.

## **Čestné prohlášení**

Prohlašuji, že předložená bakalářská práce je původní a zpracoval jsem ji samostatně. Prohlašuji, že citace použitých pramenů je úplná, a že jsem ve své práci neporušil autorská práva (ve smyslu Zákona č. 121/2000 Sb., o právu autorském a o právech souvisejících s právem autorským).

V Brně dne 9. května 2022

.......................................................

*podpis autora*

## **Poděkování**

Tímto bych rád poděkoval panu Ing. Petru Dydowiczovi Ph.D. za odborné vedení práce a veškeré rady, které mi poskytl. Také děkuji kolegům a vedení firmy za podklady a informace z firemního prostředí a rodině i přátelům za podporu a trpělivost při tvorbě práce.

## **OBSAH**

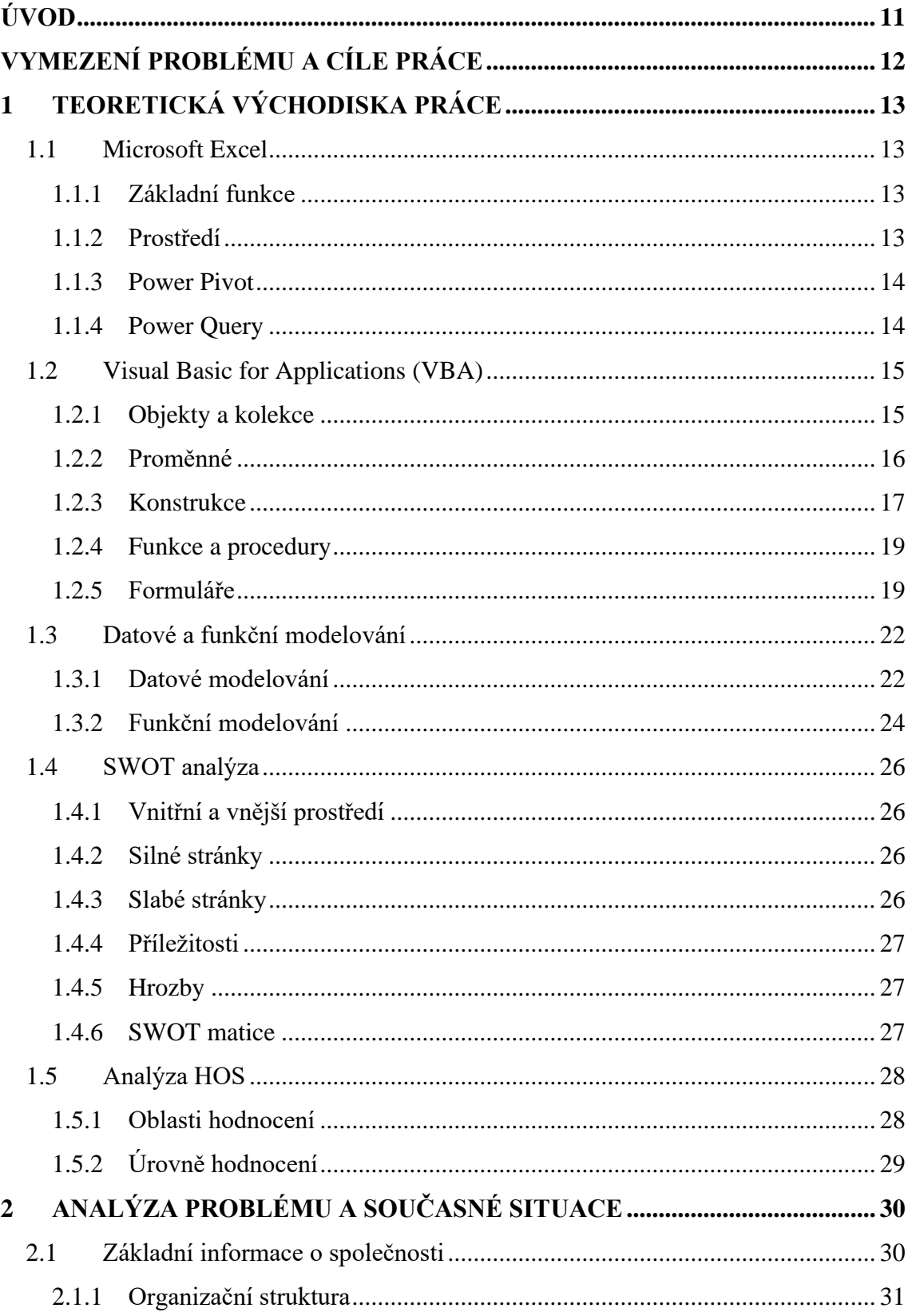

![](_page_8_Picture_3.jpeg)

![](_page_9_Picture_1.jpeg)

## <span id="page-10-0"></span>**ÚVOD**

Tato bakalářská práce se zabývá vývojem aplikace pro vytváření firemních reportů v programu Microsoft Excel pro společnost HANYA corporation s.r.o., ve které jsem během studia zaměstnán.

Společnost HANYA corporation s.r.o., se zabývá podnikáním v oblasti telekomunikačních služeb. Hlavními zákazníky společnosti jsou obchodní korporace, kterým poskytuje služby callcentra především marketingového charakteru.

Zákazníci po společnosti požadují vytváření souhrnných reportů s definovanými metrikami pro získání přehledu o úspěšnosti jejich zakázky. Tato data jsou získávána z volacího systému, který jako takový neumožňuje tyto reporty vytvářet automaticky. Proto je tento proces dlouhodobě prováděn ručně.

Proces vytváření reportů je zdlouhavý, obsahuje mnoho repetitivních úkonů, je náročný na zaškolení, a proto je z mého pohledu ideální pro automatizaci. Po konzultaci s vedením společnosti jsem se z výše uvedených důvodů rozhodl vytvořit aplikaci, která proces plně zautomatizuje a umožní jednoduché vytváření reportů širšímu okruhu zaměstnanců.

## <span id="page-11-0"></span>**VYMEZENÍ PROBLÉMU A CÍLE PRÁCE**

Cílem této bakalářské práce je návrh a tvorba podpůrné firemní aplikace pro společnost HANYA corporation s.r.o., Výsledkem bude program vytvořený v prostředí Microsoft Excel, pomocí jeho doplňků, především programovacího jazyka Visual Basic for Applications, dále Power Query a Power Pivot. Program usnadní zaměstnancům vytváření každodenních reportů zakázek, ušetří jim cenný čas, sníží chybovost a potenciálně umožní vytváření reportů i nezaškoleným zaměstnancům.

V první kapitole proberu teoretickou část práce. V té se budu nejdříve věnovat objasnění důležitých pojmů, které se vážou k analytické části práce. Konkrétně budu popisovat program Microsoft Excel a jeho komponenty, jako jsou programovací jazyk Visual Basic for Applications, modul pro transformaci dat Power Query, modul pro modelování dat Power Pivot a další. Dále popíšu analýzy, kterými budu zkoumat současný stav řešení, a na závěr se budu věnovat popisu datového a funkčního modelování.

V druhé kapitole budu řešit analýzu současného stavu. Přiblížím společnost, pro kterou je aplikace vytvářena. Kromě základních informací specifikuji organizační strukturu společnosti, předmět podnikání, zanalyzuji hardwarové a softwarové vybavení a provedu SWOT analýzu současného stavu.

V poslední kapitole práce se budu zabývat vlastním návrhem řešení. Popíši zde postupy vedoucí k řešení, které vznikne na základě výstupů z analytické části, v souladu se stanovenými cíli. Na závěr zhodnotím přínosy pro společnost a ekonomickou stránku práce.

## <span id="page-12-0"></span>**1 TEORETICKÁ VÝCHODISKA PRÁCE**

## <span id="page-12-1"></span>**1.1 Microsoft Excel**

Microsoft Excel je tzv. tabulkový procesor vyvíjený společností Microsoft od roku 1985 a v současné době je součástí kancelářského balíku Microsoft 365 (dříve Office 365). (Pecháček 2018) Excel je k dispozici pro operační systémy Windows, macOS, iOS a Android. (Microsoft 2022a)

## <span id="page-12-2"></span>**1.1.1 Základní funkce**

Excel je nástroj pro organizování a provádění výpočtů s daty. Dokáže, mimo jiné, analyzovat data, vypočítat statistiky, generovat kontingenční tabulky nebo vytvářet grafy. Jako všechny tabulkové procesory, Excel organizuje data do řádků a sloupců, a místo kde se řádky a sloupce protínají se nazývá buňka. (Computer Hope 2021)

## <span id="page-12-3"></span>**1.1.2 Prostředí**

V horní části obrazovky se nachází pás karet. Na pásu je několik karet, z nichž každá obsahuje několik skupin se sadami souvisejících ovládacích prvků: příkazy, tlačítka, nabídky, galerie atd. Hierarchie v rámci karet je navržena, aby se přiblížila obecnému pracovnímu procesu a usnadnila práci s nejčastěji používanými funkcemi a možnostmi. (Dodge, Stinson 2011, s. 55)

Přímo pod pásem karet se nachází řádek vzorců. Řádek vzorců se používá jako další způsob zápisu dat do buněk. V řádku vzorců se zobrazuje adresa aktivní buňky a její obsah. Na levé straně se nacházejí ovládací prvky, včetně tlačítka pro vložení funkce, které otevře dialogové okno pro usnadnění vkládání vzorců. (Dodge, Stinson 2011, s. 64– 65)

Nejvýraznější částí uživatelského prostředí je list, ve kterém je samotná tabulka skládající se z jednotlivých buněk. Jejich velikost je možné měnit pomocí hlavičky pro řádky a sloupce v horní a levé části obrazovky. Tyto hlavičky obsahující vybrané řádky a sloupce jsou zvýrazněné, což usnadňuje orientaci. Ve spodní části je možnost vytvořit další listy, které slouží jako nástroj pro snazší orientaci a správu sešitu. (Dodge, Stinson 2011, s. 50–51)

![](_page_13_Figure_1.jpeg)

**Obrázek č. 1: Rozhraní aplikace Microsoft Excel** (Zdroj: Vlastní zpracování)

## <span id="page-13-0"></span>**1.1.3 Power Pivot**

Power Pivot je technologie modelování dat, která umožňuje vytvářet datové modely, relace a výpočty. (Microsoft nedatováno) Umožňuje uživateli vložit obrovské množství dat z více zdrojů, vytvářet mezi nimi relace, počítané sloupce a míry, dále z nich vytvářet kontingenční tabulky a grafy. (Su 2019) Data jsou uložena v souboru s příponou .xlsx, ale nejsou uložena na listech, jsou v samostatné databázi – v tzv. datovém modelu. (ExcelTown 2020)

## <span id="page-13-1"></span>**1.1.4 Power Query**

Power Query je business intelligence modul pro transformaci a přípravu dat. Jeho součástí je grafické rozhraní k nahrání a editor k transformaci dat. (Microsoft 2022b) Modul usnadňuje načítání dat z různých zdrojů, které lze následně upravit a dynamicky propojit se sešitem. (Lasák 2020a) Pro transformace je k dispozici přívětivé uživatelské prostředí, které umožňuje data snadno transformovat. Všechny kroky transformace jsou zaznamenávány do kódu jazyka M, který mohou náročnější uživatelé také upravovat. Propojení a dotazy lze následně snadno ručně nebo automaticky aktualizovat. Tyto vlastnosti z něj dělají velice užitečný modul pro automatizace nahrávání a úprav velkého množství dat. (MacDougall 2018)

## <span id="page-14-0"></span>**1.2 Visual Basic for Applications (VBA)**

VBA je část softwaru Visual Basic od společnosti Microsoft, který by vyvinut pro usnadnění psaní programů pro operační systém Windows a slouží jako interní programovací jazyk aplikací balíčku Microsoft 365. (Kenton 2020) VBA je řízeno událostmi. Kód se tedy může spustit v závislosti na vyvolaných událostech, jako jsou například změna hodnoty v buňce, otevření nového sešitu nebo spuštění aplikace a mnoho dalších. (TutorialsPoint nedatováno)

Největší nevýhodou VBA je, že nedokáže vytvářet samospustitelné aplikace. To znamená, že pro spuštění makra musí být spuštěná příslušná aplikace. (Lasák 2020b)

![](_page_14_Picture_4.jpeg)

**Obrázek č. 2: Prostředí Visual Basic for Applications** (Zdroj: Vlastní zpracování)

## <span id="page-14-1"></span>**1.2.1 Objekty a kolekce**

Jedná se o objektově orientovaný programovací jazyk. Každá položka v prostředí Excelu je pro VBA objektem, který může obsahovat další objekty. Nejvýše v hierarchii je aplikace Excel, dále sešity, listy, oblasti atd. (Dodge, Stinson 2011, s. 770)

Kolekce je objekt, který obsahuje několik dalších objektů, většinou, stejného typu, například objekt *Workbooks* obsahuje všechny otevřené objekty *Workbook*. Konkrétní položky v kolekci můžou být identifikovány číslem, nebo svým jménem. (Microsoft 2021a)

## **1.2.1.1 Metody**

Objekty mohou provádět akce, ty nazýváme metody. Metody jsou vždy připojeny za deklarací objektu a některé potřebují dodatečné informace. (CFI nedatováno) Například objekt *Range* (oblast) podporuje více než 80 různých metod prostřednictvím nichž lze kopírovat a vkládat buňky, řadit, přidávat formátování atd. (Dodge, Stinson 2011, s. 770) Ne všechny metody mohou být použity se všemi objekty, případně stejným způsobem. (CFI nedatováno)

## **1.2.1.2 Vlastnosti**

Vlastnost je atribut objektu, který definuje jednu z jeho charakteristik, jako například velikost, barva, pozice nebo aspekt chování. Abychom změnily charakteristiku objektu, musíme změnit hodnoty jeho vlastností. (Microsoft 2021a) Vlastnosti, stejně jako metody, jsou vždy připojené k deklaraci objektu, pro vložení hodnoty se za jejich název navíc vždy vkládá znaménko *rovná se* a vkládaná hodnota. (Dodge, Stinson 2011, s. 771)

## **1.2.1.3 Události**

Událost je akce rozpoznaná objektem, jako například kliknutí myši nebo zmáčknutí klávesy, pro kterou můžeme napsat kód, který se v reakci spustí. Události mohou být výsledkem uživatelské akce, kódu programu nebo systému. (Microsoft 2021a)

## <span id="page-15-0"></span>**1.2.2 Proměnné**

Proměnná je pojmenované úložiště, které může obsahovat data, upravitelná během běhu programu. Každá proměnná má název, který ji jednoznačně identifikuje. Názvy musejí začínat písmenem abecedy, musejí být jedinečné v daném rozsahu, nesmějí být delší než 255 znaků a nemohou obsahovat tečku ani mezeru. (Microsoft 2022c)

#### **1.2.2.1 Datové typy**

Počítač nedokáže rozlišovat mezi čísly a znaky. Z tohoto důvodu tento rozdíl rozlišujeme datovými typy. (Gipson 2020) Proměnné ale nemusí mít datový typ deklarovaný. (Microsoft 2022c) V takovém případě je proměnné automaticky přidělen datový typ *Variant*. Datové typy dělíme do dvou základních skupin: na numerické datové typy a nenumerické datové typy. (Gipson 2020)

![](_page_16_Picture_354.jpeg)

![](_page_16_Picture_355.jpeg)

#### **Tabulka č. 1: Nenumerické datové typy** (Zdroj: Vlastní zpracování dle: Gipson 2020)

![](_page_16_Picture_356.jpeg)

## <span id="page-16-0"></span>**1.2.3 Konstrukce**

#### **1.2.3.1 If...Then...Else**

Podmínka *If...Then...Else* se používá pro spuštění konkrétního příkazu nebo bloku příkazů v závislosti na hodnotě podmínky. (Microsoft 2022d) *Else* a *ElseIf* klauzule jsou volitelné. Současně je možné mít libovolný počet *ElseIf* v *If* bloku, žádný se ale nemůže objevit po klauzuli *Else*. Celá tato konstrukce musí končit příkazem *EndIf*. (Microsoft 2022e) Tento příkaz lze vnořit do libovolného počtu úrovní, nicméně pro přehlednost a rychlost může být vhodnější konstrukce *Select Case*. (Microsoft 2022d)

### **1.2.3.2 Select Case**

*Select Case* lze použít jako alternativa k používání mnoho *ElseIf* bloků v podmínce *If…Then…Else*. Hlavní rozdíl je v tom že *Select Case* vyhodnocuje podmínku pouze jednou, *If…Then…Else* ji vyhodnocuje pro každý *ElseIf* blok. (Microsoft 2021b) Pokud testovaná hodnota odpovídá jedné z podmínek *Case* jsou vykonány všechny příkazy až po příští výraz *Case*, nebo po konec bloku. V bloku lze použít i klauzule *Case Else*, jejíž kód se aktivuje v případě, že není nalezena ani jedna shoda v předchozích *Case* výrazech. V případě že *Case Else* v bloku není, při nenalezení shody kód pokračuje na prvním řádku po *End Select*. (Microsoft 2022f)

## **1.2.3.3 For…Next**

Konstrukce *For…Next* umožňuje opakovat blok příkazů na specifický počet opakování. *For* cyklus používá počítací proměnnou, jejíž hodnota se zvyšuje nebo snižuje s každým opakováním smyčky. Přidáním výrazu *Step* lze určit konkrétní hodnotu o kolik se zvýší nebo sníží proměnná. (Microsoft 2022g) Jakmile jsou všechny příkazy v cyklu dokončené, přičte se k proměnné určená hodnota, po tomto se v závislosti na podmínce příkazy spustí znovu, nebo je cyklus ukončen. Pro předčasné ukončení lze do cyklu přidat neomezený počet výrazů *Exit For*, které cyklus okamžitě přeruší. (Microsoft 2022h)

#### **1.2.3.4 For Each...Next**

Konstrukce *For Each...Next* je velice podobná konstrukci *For…Next*. Rozdílem je, že počet opakování není přímo deklarován, konstrukce opakuje blok příkazů pro každý objekt v kolekci, která je mu předána. (Microsoft 2021c)

#### **1.2.3.5 Do...Loop**

*Do...Loop* cyklus opakuje blok příkazů do té doby, dokud je podmínka pravdivá (*While*), případně dokud se podmínka stane pravdivou (*Until*). Použití klíčových slov *While*, nebo *Until* je možné na začátku výrazu, nebo na jeho konci, v závislosti na tom, zda chceme podmínku ověřovat před, nebo po provedení bloku příkazů. (Microsoft 2022i) Do výrazu může být umístěn libovolný počet příkazů *Exit Do*, které slouží jako alternativní způsob ukončení cyklu. (Microsoft 2021d)

#### **1.2.3.6 With**

Konstrukce *With* umožní specifikovat objekt, nebo uživatelsky vytvořený typ jednou, pro celý blok příkazů. To umožní procedurám běžet rychleji a ušetři opakované psaní objektů. (Microsoft 2022j) V případě vnoření konstrukcí *With*, vnitřní konstrukce vždy absolutně přepíše tu vnější. Vnitřní konstrukce proto musí být vždy definována kompletně. Konstrukce je vždy zakončena výrazem *End With,* v případě že uživatel odejde z bloku před tímto výrazem, zůstávají vlastnosti bloku aktivní. (Microsoft 2021e)

#### <span id="page-18-0"></span>**1.2.4 Funkce a procedury**

Funkce je skupina příkazů, uzavřená mezi výrazy *Function a End Function*. Funkce dokáže přijmout argumenty jako jsou konstanty, proměnné nebo výrazy, které jsou jí předány při spuštění. (Microsoft 2021f) Lze však vytvořit i funkce bez argumentů. (Dodge, Stinson 2011, s. 784) Funkce vrací hodnoty přiřazením hodnoty ke svému názvu v jednom nebo více výrazech v průběhu procedury. (Microsoft 2021f)

Jedná se o skupinu příkazů uzavřenou mezi výrazy *Sub a End Sub*. Procedura je velice podobná funkci, zásadním rozdílem je, že nedokáže vracet hodnoty. (Microsoft 2021f)

#### <span id="page-18-1"></span>**1.2.5 Formuláře**

Uživatelské formuláře se používají jako zásobník pro umístění různých prvků formuláře. Na rozdíl od listů je umístění tohoto zásobníku nezávislé na aplikaci. Formuláře mohou zároveň existovat nezávisle na sobě a může jich být neomezený počet a každý z nich má poté vlastní sadu proměnných, vlastností a metod. (Breden, Schwimmer 2009)

Do formulářů je možné vkládat různé ovládací prvky. Každý z prvků má určitou kombinaci vlastností, událostí a metod, které lze přizpůsobit tak, aby aplikace fungovala, jak potřebujeme. (Microsoft 2021g)

![](_page_19_Figure_0.jpeg)

**Obrázek č. 3: Vytvoření formuláře, ovládací prvky** (Zdroj: Vlastní zpracování)

## **1.2.5.1 CheckBox**

Zaškrtávací políčko poskytuje volbu mezi hodnotami. Zaškrtnutím se v políčku objeví křížek a hodnota se změní z *nepravda* na *pravda*. (Lasák 2020c)

## **1.2.5.2 ComboBox**

Pole se seznamem je ovládací prvek, ze kterého může uživatel vybrat jednu z předem nastavených hodnot. (Lasák 2020c)

## **1.2.5.3 CommandButton**

Příkazové tlačítko po stisknutí vykoná přiřazený úkon. Může zahajovat, ukončovat nebo přerušovat akci. Lze na něj umístit text nebo obrázek. (Lasák 2020c)

#### **1.2.5.4 Frame**

Rámeček vytvoří skupinu ovládacích prvků, které spolu opticky i funkčně souvisí. Jedná se například o propojení zaškrtávacích polí nebo seskupení souvisejících údajů. (Lasák 2020c)

### **1.2.5.5 Image**

Tento prvek zobrazí na libovolném místě ve formuláři obrázek. Prvek umožňuje další práci s obrázkem jako je oříznutí, zmenšení nebo zvětšení. (Lasák 2020c)

### **1.2.5.6 Label**

Popis se používá pro zápis informací do formuláře, například popisný text, nadpisy, názvy, popisky atd. (Lasák 2020c)

## **1.2.5.7 ListBox**

Seznam zobrazuje seznam předem definovaných hodnot a umožňuje výběr jedné, nebo vice z nich. (Lasák 2020c)

## **1.2.5.8 MultiPage**

Vícenásobná stránka se užívá při práci s velkým množstvím informací, které lze roztřídit do vice kategorií. Umožňuje vizuálně kombinovat související informace, přičemž celý záznam je snadno přístupný. (Microsoft 2021h)

## **1.2.5.9 OptionButton**

Přepínač zobrazuje stav výběru prvku. Používá se k zobrazení, zda je vybrán jeden prvek ze skupiny. (Lasák 2020c)

#### **1.2.5.10 ScrollBar**

Posuvník nastavuje nebo vrací hodnotu dalšího ovládacího prvku v závislosti na jeho pozici. Pro správné ovládání jiných prvků je třeba napsat kód pro jeho události a metody. (Microsoft 2022k)

#### **1.2.5.11 SpinButton**

Číselník zvyšuje nebo snižuje hodnotu čísla. Při kliknutí se mění hodnota pouze pro *SpinButton*, pro fungování s ostatními prvky je třeba napsat kód. (Lasák 2020c)

#### **1.2.5.12 TabStrip**

Karty, podobně jako *Frame*, lze použít k uspořádání logicky souvisejících prvků. Slouží ke zpřehlednění práce se složitým formulářem. (Lasák 2020c)

## **1.2.5.13 TextBox**

Textové pole se nejčastěji používá k získání informace od uživatele.

## **1.2.5.14 ToggleButton**

Přepínací tlačítko slouží k zobrazení, zda je položka vybrána. Lze efektivně použít s prvkem *Frame*. (Microsoft 2021i)

## <span id="page-21-0"></span>**1.3 Datové a funkční modelování**

Datové a funkční modelování jsou základní techniky pro přípravu analýz pro vývoj informačních systémů. Jejich výsledkem jsou obecně platné podklady, které lze přímo naprogramovat a vytvořit požadovaný informační systém. (Koch, Neuwirth 2010, s. 3)

## <span id="page-21-1"></span>**1.3.1 Datové modelování**

Datový model zobrazuje a ukládá data z reálného světa ve vhodné podobě pro výpočetní techniku. Důležité je zachytit a zaznamenat nejenom data samotná, ale i vzájemné vazby mezi nimi. (Koch, Neuwirth 2010, s. 3)

## **1.3.1.1 Základní pojmy**

## **1.3.1.1.1 Informace**

Informace je zpráva nebo vjem, která je pro nás syntakticky, sémanticky a pragmaticky relevantní. To znamená, že rozumíme sdělení, rozumíme obsahu a zpráva má pro nás význam. (Koch, Neuwirth 2010, s. 4)

## **1.3.1.1.2 Data**

Data můžeme chápat jako zprávy, ze kterých se v procesu rozhodování stávají informace, jelikož je jim přiřazen význam a smysl. Proto o datech můžeme mluvit jako o potenciálních informacích. Data mohou být uložena pro pozdější zpracování nebo mohou být transformována do jiné podoby. (Koch, Neuwirth 2010, s. 5)

## **1.3.1.1.3 Znalosti**

Znalosti jsou výsledkem porozumění informacím. Můžeme také říct, že jsou to informace o tom, jak v různých situacích využít jiné informace a data. (Koch, Neuwirth 2010, s. 5– 6)

#### **1.3.1.2 Lineární datový model**

Lineární datový model reprezentují jednotlivé tabulky. Mezi tabulkami ale nejsou žádné vazby, díky tomu je jej možné implementovat na libovolném médiu. (Koch, Neuwirth 2010, s. 20–21)

![](_page_22_Figure_2.jpeg)

**Obrázek č. 4: Lineární datový model** (Zdroj: Vlastní zpracování dle: (Koch, Neuwirth 2010, s. 20)

#### **1.3.1.3 Relační datový model**

Relační datový model vzniká spojením několika lineárních modelů pomocí relačních klíčů. Spojení není trvalé, vzniká pouze v případě, kdy potřebujeme mít k dispozici společně data ze všech spojených tabulek. Spojení zaniká, když práci s modulem ukončíme. Patří k nejpoužívanějším modelům v současnosti. (Koch, Neuwirth 2010, s. 21)

![](_page_22_Figure_6.jpeg)

**Obrázek č. 5: Relační datový model** (Zdroj: Vlastní zpracování dle: (Koch, Neuwirth 2010, s. 21)

#### **1.3.1.4 Objektový datový model**

Objektový datový model je postavený na objektech, které mají kromě svých základních atributů i definované metody určující jeho chování. Objekty stejného typu tvoří třídu. Konkrétní záznam objektu nazýváme instance. V objektovém modelu mohou existovat i relační vazby. (Koch, Neuwirth 2010, s. 21–22)

![](_page_23_Figure_2.jpeg)

(Zdroj: Vlastní zpracování dle: (Koch, Neuwirth 2010, s. 22)

## <span id="page-23-0"></span>**1.3.2 Funkční modelování**

Funkční model poskytuje přesné algoritmy, jak pracovat s daty z datového modelu, tedy jak je zpracovávat a transformovat na výstupní data. (Koch, Neuwirth 2010, s. 3)

## **1.3.2.1 Stavový diagram**

Stavový diagram zkoumá možné stavy objektů, které mohou nastat. Vždy je vytvářen pro konkrétní objekt a jeho potenciální stavy a cesty k nim. (Koch, Neuwirth 2010, s. 83)

![](_page_23_Figure_8.jpeg)

**Obrázek č. 7: Značky stavového diagramu** (Zdroj: Vlastní zpracování dle: (Koch, Neuwirth 2010, s. 83)

#### **1.3.2.2 Diagram toku dat**

Z diagramu toku dat neboli DFD diagramu můžeme vyčíst návaznost jednotlivých činností v rámci úlohy, jaké vstupy a výstupy se v ní objevují a kdo jednotlivé činnosti provádí. DFD diagramy se vypracovávají pro více rozlišovacích úrovní, obvykle se začíná celým systémem a postupně se rozpracovávají jednotlivé funkce. (Koch, Neuwirth 2010, s. 84)

![](_page_24_Figure_2.jpeg)

**Obrázek č. 8: Značky DFD diagramu dle Yourdon a Coad** (Zdroj: Vlastní zpracování dle: (Koch, Neuwirth 2010, s. 84-85)

#### **1.3.2.3 Vývojový diagram**

Společně s DFD diagramem patří vývojový diagram k těm nejpoužívanějším. Umožňuje velmi dobře zobrazit větvení. (Koch, Neuwirth 2010, s. 90)

![](_page_24_Figure_6.jpeg)

**Obrázek č. 9: Značky vývojového diagramu** (Zdroj: Vlastní zpracování dle: (Koch, Neuwirth 2010, s. 90)

## <span id="page-25-0"></span>**1.4 SWOT analýza**

SWOT analýza je univerzální analytická technika používaná pro zhodnocení vnitřních a vnějších faktorů ovlivňujících úspěšnost organizace nebo nějakého konkrétního záměru (například nového produktu či služby). Nejčastěji je SWOT analýza používána jako situační analýza v rámci strategického řízení a marketingu. (ManagementMania nedatováno) Z důvodu strategického řízení je SWOT analýza důležitá také pro nalezení možných strategií při řešení problémů, které se v podniku (projektu) vyskytují. (Otáhal 2012) Autorem SWOT analýzy je Albert Humphrey, který ji navrhl v šedesátých letech 20. století. (ManagementMania nedatováno)

Zkratka SWOT je odvozena od anglických názvů: Strengths (silné stránky), Weaknesses (slabé stránky), Opportunities (příležitosti) a Threats (hrozby). Ty zároveň označují jednotlivé kvadranty matice. (Čevelová 2011)

## <span id="page-25-1"></span>**1.4.1 Vnitřní a vnější prostředí**

Rozbor SWOT analýzy vychází ze zkoumání vnitřního a vnějšího prostředí podniku. Do vnitřního prostředí se řadí silné a slabé stránky. Aspekty vnitřního prostředí se hodnotí vlastním systémem, nebo srovnáním s konkurencí. (Otáhal 2012)

Vnější prostředí je okolí podniku, které nelze dobře kontrolovat. I přes obtížnou kontrolu, je možné je identifikovat a vymezit analýzami a ekonomickými a demografickými faktory, které jsou předem známé. Hodnotí se v něm příležitosti a hrozby podniku. (Otáhal 2012)

#### <span id="page-25-2"></span>**1.4.2 Silné stránky**

Silné stránky popisují, v čem organizace vyniká a co ji odlišuje od konkurence. (Kenton 2021) Silné stránky pomáhají posílit pozici na trhu. Patří sem například schopnosti, dovednosti, znalosti, zdroje, potenciál a dosažené úspěchy. (Čevelová 2011)

#### <span id="page-25-3"></span>**1.4.3 Slabé stránky**

Slabé stránky brání organizaci v práci na optimální úrovni. Jsou to oblasti, ve kterých se musí společnost zlepšit, aby zůstala konkurenceschopná. Patří mezi ně například slabá značka, vysoké zadlužení, nebo nízký kapitál. (Kenton 2021) Na slabých stránkách je, dle tradičního přístupu, nutné pracovat tak dlouho, dokud nedosáhneme

alespoň průměrných výsledků. Je možné je ale i obejít nebo z nich udělat silné stránky. (Čevelová 2011)

## <span id="page-26-0"></span>**1.4.4 Příležitosti**

Příležitosti jsou příznivé externí faktory, které mohou organizaci dát konkurenční výhodu. (Kenton 2021) Příkladem může být snížení cla nebo nová technologie na trhu. Základem je jejich správná identifikace a implementace. (Čevelová 2011)

## <span id="page-26-1"></span>**1.4.5 Hrozby**

Hrozby jsou faktory, které mají potenciál ublížit společnosti. (Kenton 2021) Jsou to skutečnosti, která mohou například snížit poptávku nebo ekonomicky destabilizovat firmu. (Čevelová 2011)

## <span id="page-26-2"></span>**1.4.6 SWOT matice**

SWOT matice se skládá ze čtyř kvadrantů. Do levé poloviny se zaznamenávají faktory s pozitivním dopadem na podnik, které mohou podniku pomoct uspět. Do pravé poloviny se zaznamenávají negativní skutečnosti, na kterých je potřeba pracovat, potlačit je nebo počítat s jejich důsledky. Horní část matice zobrazuje vnitřní faktory, tedy faktory, které můžeme ovlivnit, Dolní zobrazuje vnější faktory, které nelze snadno ovlivnit. (Čevelová 2011) (Reis 2007)

![](_page_26_Figure_7.jpeg)

**Obrázek č. 10: SWOT matice**  (Zdroj: Reis, 2007)

## <span id="page-27-0"></span>**1.5 Analýza HOS**

Metoda HOS pomáhá podniku k posouzení efektivity a efektivnosti jeho informačního systému, nejsou zde ale zahrnuty ekonomické aspekty systému. Základní princip spočívá v ohodnocení úrovně jednotlivých složek operačního systému a nalezení těch nejhorších, které negativně ovlivňují celý informační systém. Všechny složky by měly, v ideálním případě, být na stejné nebo blízké úrovni, poté můžeme hovořit o vyváženém systému. Pokud je systém nevyvážený, jsou náklady na něj zpravidla vyšší. (Koch 2013, s. 51)

#### <span id="page-27-1"></span>**1.5.1 Oblasti hodnocení**

Na základě dlouhodobého ověřování důležitosti bylo stanoveno osm oblastí informačního systému, které by se měly zkoumat a hodnotit: (Koch 2013, s. 52)

- Hardware V této oblasti je zkoumáno technické vybavení firmy, společně s jeho spolehlivostí, bezpečností a použitelností.
- Software Oblast zahrnuje zkoumání programového vybavení, jeho funkcí a snadnost používání a ovládání.
- Orgware Tato oblast zkoumá pravidla pro provoz informačních systémů, doporučené pracovní postupy a bezpečnostní pravidla.
- Peopleware Oblast zkoumá uživatele informačního systému z pohledu jejich povinností vůči informačnímu systému.
- Dataware Dataware zkoumá data ve vztahu k jejich dostupnosti, správě bezpečnosti a potřebě užití v podnikových procesech
- Customers (zákazníci) V této oblasti jsou zkoumání zákazníci informačního systému. Toto označení může být použito na skutečné zákazníky, například internetového obchodu, ale i na kteréhokoli uživatele, který potřebuje systém a jeho výstupy ke své práci.
- Suppliers (dodavatelé) Dodavatelé jsou osoby, které zajišťují provoz informačního systému. Pokud je chod systému zajišťován jinou organizací, je tento pojem chápán v jeho obvyklém smyslu. Pokud jej zajišťují pracovníci podniku, jsou tak označeni oni.
- Management V této oblasti je zkoumáno řízení informačního systému v souvislosti s informační strategií, důslednosti v uplatňování stanovených

pravidel a vnímání koncových uživatelů. (Koch 2013, s. 52) (Koch 2010, s. 67– 68)

## <span id="page-28-0"></span>**1.5.2 Úrovně hodnocení**

Hodnocení je prováděno na škále od 1 do 4  $(1 - \frac{1}{2})$ patná, 2 – spíše špatná, 3 – spíše dobrá a 4 – dobrá). Určení těchto úrovní je možné provádět za pomoci kvalifikovaného specialisty, nebo s využitím kontrolních otázek pro jednotlivé oblasti ve formě dotazníku. Pro každou oblast je vytvořeno 10 otázek, jejichž formulace je založená na kontrole nejčastějších slabin. (Koch 2013, s. 52)

Jelikož je metoda určena primárně pro určení slabin informačního systému, je jeho celková úroveň určena jako úroveň nejslabší složky. (Koch 2013, s. 51) Za vyvážený systém je považován systém, jehož složky dosáhnou stejného hodnocení, nebo nejvýše tři z nich se odlišují od ostatních maximálně o jeden bod. (Koch 2013, s. 52) Nevyvážený systém je právě ten, který tyto podmínky nesplňuje. Jeho hlavním problémem je nízká efektivnost. Za velmi nevyvážený systém je považovaný ten, kde se některé oblasti v hodnocené liší o více než jeden bod. (Koch 2013, s. 55)

Doporučený stav informačního systému závisí na jeho důležitosti pro podnik a je nutné jej chápat jako minimální požadovanou úroveň. Pokud je systém pro organizaci nezbytně nutný, doporučená úroveň je 4 – dobrý. Pro podniky, které dokáží bez systému fungovat, ale s velkými obtížemi, je doporučená úroveň 3 – spíše dobrý. Pokud se podnik bez systému obejde bez větších nebo žádných potíží, je doporučený stav 2 – spíše špatný. (Koch 2013, s. 55)

## <span id="page-29-0"></span>**2 ANALÝZA PROBLÉMU A SOUČASNÉ SITUACE**

V této části popisuji společnost HANYA corporation s.r.o., a její aktivity. Podrobněji se zde věnuji předmětu podnikání, organizační struktuře a analýze hardwaru a softwaru. Dále se zaměřuji na současné řešení problému a popisuji jeho princip a nevýhody, které z něj vyplývají.

## <span id="page-29-1"></span>**2.1 Základní informace o společnosti**

Společnost HANYA corporation s.r.o., podniká v oblasti telekomunikačních služeb. Hlavními zákazníky společnosti jsou obchodní korporace, kterým poskytuje především marketingové služby. V současné době jsou nejvýznamnějšími klienty značky Skylink, T-Mobile a Vodafone.

Počet zaměstnanců je proměnlivý zejména v závislosti na počtu zakázek a zájmem sezónních zaměstnanců, ale běžně se pohybuje v rozmezí od 40 do 70 zaměstnanců.

Sídlo společnosti se nachází v moderní kancelářské budově Zderad v centru Brna, na adrese Křenová 478/72.

| Datum vzniku a zápisu | 6. únor 2014                                                                                                    |
|-----------------------|----------------------------------------------------------------------------------------------------|
| Obchodní firma        | HANYA corporation s.r.o.,                                                                                                    |
| <b>Sídlo</b>          | Křenová 478/72, Trnitá, 602 00 Brno                                                                                                    |
| Identifikační číslo   | 02629348                                                                                                    |
| Právní forma          | Společnost s r.o.                                                                                                    |
| Předmět podnikání     | výroba, obchod a služby neuvedené v přílohách 1 až 3<br>živnostenského zákona. obory činnosti: - zprostředkování<br>obchodu a služeb – velkoobchod a maloobchod – poradenská<br>a konzultační činnost, zpracování odborných studií a posudků |
| <b>Jednatel</b>       | František Honzírek                                                                                                    |
| Základní kapitál      | 60 000 Kč                                                                                                    |

**Tabulka č. 3: Výpis z obchodního rejstříku**

(Zdroj: Vlastní zpracování dle: Ministerstvo spravedlnosti České republiky 2022)

#### <span id="page-30-0"></span>**2.1.1 Organizační struktura**

Nejpočetnější skupinou zaměstnanců jsou operátoři. Jedná se o zaměstnance, kteří provádějí samotné telefonické hovory se sjednanými kontakty. Operátoři jsou rozdělování do týmů, které se věnují konkrétním projektům, a zůstávají tam většinou po celou dobu trvání projektu. Zároveň jde o skupinu s největší fluktuací zaměstnanců. Je zde velké procento sezónních zaměstnanců, kteří pracují pouze v období prázdnin, většinou z řad studentů středních a vysokých škol. Ostatní zaměstnanci pracují na hlavní pracovní poměr, se smlouvami na 6 až 8 hodin denně. Operátoři jsou navíc ohodnocováni finančními bonusy z interních soutěží, které mají za cíl dále motivovat k lepším pracovním výsledkům.

Jednotlivé týmy operátorů vedou tzv. Team leadeři. Většinou jde o bývalé operátory, kteří si svými schopnostmi vysloužili povýšení. Hlavní náplní jejich práce je řídit tým, za který zodpovídají, aby dosáhl požadavků vedení firmy a zákazníka, a dále tým motivovat. Největší část jejich pracovní náplně tráví posloucháním aktivních hovorů operátorů, při kterém jim radí, opravují chyby a doplňují jejich znalosti. Vytvářejí callscripty, což jsou postupy nebo scénáře hovorů, které operátory navádí k efektivnější a přesnější komunikaci s kontaktem, a snižují riziko chyby. Musí operátorům pravidelně hodnotit náhodně vybrané hovory a v případě potřeby operátory individuálně proškolit na problematickou oblast. Zároveň provádějí hromadná školení pro celkové zlepšení komunikačních schopností jejich podřízených.

Oddělení Backoffice má za cíl zpracovávat objednávky vytvořené operátory. Zachytávají chyby operátorů a objednávky zadávají do zákaznických systémů. Zároveň fungují jako komunikační most mezi operátory a zákazníky, aby poskytly správné odpovědi na komplikované problémy u specifických kontaktů.

Jako poslední je ve společnosti oddělení IT podpory. Cílem tohoto oddělení je spravovat hardware a software firmy, řešit technické problémy, analyzovat data výkonnosti callcentra a vytvářet reporty kampaní pro zákazníky, komunikovat s externí firmou spravující firemní počítačovou síť, servery a jejich bezpečnost, a komunikovat se zákazníky ohledně implementace nových procesů a metod do chodu firmy.

Dlouhodobě jsou na tomto oddělení zaměstnáváni brigádníci (v době psaní této práce zde byli dva zaměstnanci a jedním z nich byl autor).

Celou společnost řídí jednatel, který zadává úkoly svým podřízeným, komunikuje se zákazníky, jedná o nových zakázkách a má na starosti personální obsazení ve firmě.

#### **2.1.1.1 Diagram**

![](_page_31_Figure_3.jpeg)

(Zdroj: Vlastní zpracování)

## <span id="page-31-0"></span>**2.1.2 Předmět podnikání**

Předmětem podnikání společnosti je poskytovat obchodním korporacím kapacitu kvalitního callcentra pro splnění specifických zakázek, za výrazně nižší náklady oproti provozování vlastního callcentra. Callcentrum umožňuje zákazníkům odborně splnit širokou škálu cílů, nejčastěji se jedná o prodej produktů, ale může jít i o průzkumy spokojenosti s poskytovanými službami, předání důležitých informací klientům, průzkumy trhu nebo třeba o telefonickou podporu. Největším přínosem pro zákazníky je flexibilita, jelikož si kvůli jednorázové zakázce nemusí zřizovat vlastní callcentrum, ale za předem smluvenou částku mají zakázku odborně a rychle dokončenou. Velikost zakázek se může výrazně lišit, pohybují se od desítek kontaktů až po tisíce. V závislosti

na velikosti zakázky a datu dokončení jsou jí přiděleni operátoři, případně celé týmy operátorů.

## <span id="page-32-0"></span>**2.2 Analýza hardwaru**

Ve společnosti používá počítač každý zaměstnanec, proto jsou pro plynulý chod callcentra velice důležité. Pracovní místa operátorů jsou vybavena stolními počítači s monitorem. Nejběžnějším počítačem je Lenovo ThinkCentre M93p SFF, který disponuje procesorem Intel Core i5-4590 s frekvencí 3.3 GHz, 256 GB SSD úložištěm a 8 GB pamětí RAM. Mezi operátory se najdou i výrazně méně výkonné počítače, ale postupně se obměňují za počítače s podobnou specifikací, jako má počítač výše. Proces obměny je ale velmi pomalý. Team leadeři a oddělení backoffice používají ke své práci přenosné počítače, především kvůli možnosti práce mimo kancelář a pro větší mobilitu. Nejčastěji se jedná o notebook Lenovo ThinkPad L460 s procesorem Intel Core i5-5300U s frekvencí 2.30GHz, 256 GB SSD úložištěm a 8 GB pamětí RAM, nebo zařízení s velmi podobnou specifikací. IT podpora ke své práci používá také přenosné počítače, především pro větší mobilitu při řešení problémů po celém callcentru. Konkrétně se jedná o počítače Lenovo ThinkPad T460 a Acer TravelMate P648-M, které mají velmi podobné specifikace jako počítače team leaderů a backoffice. Tento výkon je dostačující k veškerým úkonům, které musí IT podpora plnit. Jednatel používá přenosný počítač HP ProBook 430 G3. Každý zaměstnanec má na svém stole navíc 20" monitor Philips. Operátoři a team leadeři mají také přidělená sluchátka. U operátorů se jedná a drátová sluchátka Jabra Evolve 20, u team leaderů o bezdrátová sluchátka Logitech H800, která mají z důvodu mobility mezi svými operátory.

## <span id="page-32-1"></span>**2.3 Analýza softwaru**

Většina v současnosti používaných počítačů pracuje s operačním systémem Windows 10, na zbytku je operační systém Windows 7. Veškeré počítače operátorů disponují programem X-Lite, který jim umožňuje pomocí VoIP technologie volat z počítačů klientům. Dále mají dle projektu nainstalované programy Cisco AnyConnect nebo Citrix Receiver, které umožní zabezpečené připojení na servery zákazníků, pro získání aktuálních informací a nabídek a ověřování informací během hovorů. Všechny počítače operátorů jsou vybavené základní verzí antivirového programu Avast, pro mírné zvýšení zabezpečení. V případě nutné asistence na dálku mají všechna zařízení instalovaný

program TeamViewer. Vyšší management má navíc nainstalované různé verze balíčku Microsoft Office – od Office 2010 po Microsoft 365, pro úpravu dokumentů a tabulek s výsledky volání. Na rozdíl od antiviru Avast jsou vybavené antivirovým programem ESET PROTECT, který je zároveň i na firemním serveru s dostupným webovým terminálem, umožňujícím snadnou správu všech zařízení firemního managementu, aktualizace jejich antivirových programů, a především operačních systémů. Počítače jsou díky tomu udržované aktuální a snižuje se riziko bezpečnostní hrozby. Na firemním serveru je nainstalovaný open-source volací software Vicidial, do kterého jsou nahrávané databáze kontaktů, zaznamenávají se hovory a operátoři evidují výsledky volání.

## <span id="page-33-0"></span>**2.4 Současný proces vytváření reportů**

Vytváření reportů ve firmě již dlouhodobě zajišťuje IT podpora a jedná se o jeden z prvních úkolů, které musí každý den splnit. V této práci se zaměřuji na tvorbu reportu pro zákazníka vyžadujícího jeho pravidelné zasílání každý pracovní den dopoledne. Jedná se o dlouholetého zákazníka a postupem času se zvětšil rozsah a metriky reportů. Jejich každodenní vytváření je tedy velmi zdlouhavé a nepraktické. Ušetřený čas díky automatizaci procesu by mohl být využít prospěšnějším způsobem.

Zdrojové databáze s kontakty jsou jednou týdně zasílány zákazníkem a poté během týdne provolané operátory.

Prvním krokem při vytváření reportu je stažení navolaných dat z databáze na firemním serveru. Reporty jsou vytvářeny na aktuální a předchozí měsíc, ten se ovšem zasílá pouze do 15. dne následujícího měsíce.

Nejprve je třeba zjistit, zda je již vytvořený report pro aktuální měsíce, pokud ano, jsou reporty otevřené, pokud ne, je nutné je ze šablony vytvořit. Poté je otevřena jedna z kampaní a jsou postupně kontrolovány všechny dávky, které se v aktuálním měsíci volaly. Porovnávají se hodnoty v reportech a dávkách, aby se zjistilo, zda je ve volaných datech od posledního reportování nějaká změna. Pokud v dávce změna je, jsou data stažena a analyzována pomocí kontingenčních tabulek. Vypočítané hodnoty jsou zapsané do reportu. Tímto způsobem je zpracována každá dávka. Po kontrole všech dávek je stejný proces zopakován pro další kampaň. Jakmile je kontrola dat hotová, je report uložen a zaslán definovaným osobám.

Analýza pomocí kontingenčních tabulek probíhá tak, že dávky jsou jednotlivě importovány do sešitu ve webové aplikaci Tabulky Google, kde jsou připravené dvě kontingenční tabulky pro potřebnou analýzu databáze. Výsledná data jsou poté ručně přepisována do reportu za předchozí pracovní den. Tento krok se opakuje pro každou databázi. Dalším krokem je nahrání všech databází za daný měsíc do sešitu, ve kterém je připravená kontingenční tabulka pro souhrnnou analýzu tzv. důvodů nezájmu, což je odůvodnění, proč kontakt, v případě nezájmu o nabídku, danou nabídku odmítnul. Rozpad těchto důvodů nezájmu je poté ručně připsán do reportu za předchozí den. Posledním krokem je aktualizace datumů a odeslání jednoho nebo dvou reportů zákazníkovi a vedení firmy.

![](_page_35_Figure_0.jpeg)

**Obrázek č. 12: Vývojový diagram procesu vytváření reportu** (Zdroj: Vlastní zpracování)

## <span id="page-36-0"></span>**2.5 Analýza trhu**

Na základě analýzy trhu bylo zjištěno, že existují aplikace, které dokáží po napojení na interní firemní databázi vytvářet základní zprávy a statistiky ze získaných dat. Tyto výstupy ale není možné upravit tak, aby odpovídaly požadovanému formátu nastavenému od zákazníka. Dle zadání musejí být data reportována ve formátu daném předdefinovanou šablonou. Samotná transformace a následná analýza dat není v těchto aplikacích možná provést do přijatelné míry. Bylo by nutné použít kombinaci aplikací, což není vzhledem k navrhovanému řešení dostačující.

Jedním z požadavků zaměstnavatele na aplikaci jsou nulové náklady za nákup nového softwaru a hardwaru, což z výběru vyřazuje většinu aplikací.

Vzhledem k definovaných podmínkách a k povaze reportu nebyla nalezena varianta, která by mohla nahradit aktuální nebo navrhovaný způsob vytváření reportů. Navrhované řešení používá aplikaci Microsoft Excel, kterou klíčoví zaměstnanci již vlastní, tudíž nejsou vyžadovány dodatečné náklady na nákup softwaru. Vývoj aplikace je prováděn na míru společnosti a zákazníkovi a díky zaměstnaneckému poměru autora ve společnosti mohou být případné změny v reportování rychle aktualizované v aplikaci.

## <span id="page-36-1"></span>**2.6 SWOT analýza**

## <span id="page-36-2"></span>**2.6.1 Silné stránky**

Silnou stránkou firmy je stálost zaměstnanců na vyšších pozicích. Zaměstnanci mají velké zkušenosti a hluboké znalosti systémů a produktů dlouhodobých zákazníků. Díky tomu jsou stálé procesy prováděny efektivně, samostatně, a zároveň to umožňuje jednodušší přizpůsobení změnám v produktech nebo procesech. Toto znamená dobrou znalost svých kolegů a tím efektivnější komunikaci na rozdíl od nového kolektivu.

## <span id="page-36-3"></span>**2.6.2 Slabé stránky**

Mezi významné slabé stránky patří nízké investice do hardwarového a softwarového vybavení. Část počítačů je velmi zastaralá, nestačí na základní úkony, které musejí operátoři provádět a obměna je pomalá. Většina softwarového vybavení je bezplatná, což v těchto případech znamená omezení funkcionalit, které by výrazně zjednodušily práci všem zaměstnancům, a minimální aktualizace softwaru. S růstem firmy přestávají

být některé aplikace a metody vhodné z důvodů efektivity zpracování dat nebo bezpečnosti dat.

Další nezanedbatelnou slabou stránkou jsou zkušenosti s počítači, které jsou většinou velmi malé. Z tohoto důvodu je nutná větší pozornost a opatření směrem k operátorům, což ubírá čas na jinou práci IT podpoře a team leaderům a snižuje efektivitu daných operátorů.

## <span id="page-37-0"></span>**2.6.3 Příležitosti**

Velkou příležitostí je právě dříve zmiňovaný upgrade hardwaru a softwaru. Nákup nových počítačů by umožnil operátorům pracovat rychleji a efektivněji a mohla by být i podpořena motivace zaměstnanců. Další příležitostí je přesun všech firemních zařízení do firemní domény a rozšíření antiviru ESET, což by umožnilo výrazně snazší správu zařízení ze strany IT podpory. Efektivitu by také mohl zvýšit nákup balíčku Microsoft 365, který by zjednodušil přenos a sdílení souborů mezi zaměstnanci.

## <span id="page-37-1"></span>**2.6.4 Hrozby**

Firma čelí hrozbám především možnými pochybeními svých zaměstnanců. Největší hrozbou jsou uživatelské chyby, které mohou například způsobit únik informací zákazníků nebo jejich klientů. Další hrozbou je poškození firemních aktiv, především počítačového vybavení, která vyplívá z nedostatečných zkušeností zaměstnanců s výpočetní technikou nebo při neopatrné manipulaci. Odcizení firemních zařízení hrozí firmě také, ale kvůli dispozici kanceláře je tato hrozba poměrně nepravděpodobná. Kvůli zastaralému hardwaru s původními verzemi operačních systémů čelí firma větší hrozbě externímu napadení, případně rozšíření viru v lokální síti.

## <span id="page-38-0"></span>**2.6.5 Výstup**

**Tabulka č. 4: Výstup SWOT analýzy** (Zdroj: Vlastní zpracování)

![](_page_38_Picture_269.jpeg)

## <span id="page-38-1"></span>**2.7 Analýza HOS**

## <span id="page-38-2"></span>**2.7.1 Hardware**

Veškerá data jsou uložena na lokálním firemním serveru, který běží spolehlivě bez významných výkonnostních výkyvů a je pravidelně udržován externí firmou. Data jsou do systému vkládána zaměstnanci z počítačů, ve většině případů vyhovujících k výkonu všech potřebných činností. Nevyhovující zařízení jsou postupně obměňována za počítače s lepšími specifikacemi. Data jsou dále zpracována na noteboocích, jejichž specifikace jsou plně dostačujících ke všem nutným procesům.

## <span id="page-38-3"></span>**2.7.2 Software**

Informační systém je spuštěn na lokálním serveru a přístup do něj je možný z internetového prohlížeče. Díky tomu jsou nároky na klientské počítače závislé pouze na náročnosti internetového prohlížeče a virtuálního telefonu X-Lite, který je používán k volání klientům. Program a informační systém jsou přednastavené tak, aby se propojily přihlášením do systému a tím operátorům usnadnily ovládání. Reporty jsou zpracovány v programu Microsoft Excel, pro který jsou veškeré procesy nastavené. Po vytvoření pomocných nástrojů je práce s daty jednodušší. U některých procesů ale tyto nástroje vytvořené nejsou, což z nich dělá velice časově náročné úkony.

## <span id="page-39-0"></span>**2.7.3 Orgware**

V podniku jsou nastavené směrnice pro používání informačního systému a IT obecně. Tyto směrnice podepisují při nástupu všichni zaměstnanci. Jejich cílem je specifikovat korektní chování operátora v informačním systému, respektive celkové chování zaměstnance s výpočetními technologiemi, počínaje prací s hesly, přes správu emailových schránek, prevenci před infikováním sítě viry, po zálohování souborů a řešení závad. Na dodržování směrnic dohlíží vedoucí týmů případně jednatel v občasném zastoupení IT oddělením.

Pro procesy operátorů, team leaderů a backoffice jsou vytvořené podrobné návody, které mají za cíl usnadnit práci zodpovědným osobám a školitelům. Tyto materiály jsou pravidelně aktualizovány. Pro reporting ucelené návody neexistují, což způsobuje komplikace při náhlému ukončení pracovního poměru. Jelikož tuto pozici vždy zastával pouze jeden člověk, nebylo tyto informace možné předat. Návody se ale postupně vytvářet začínají, jedním z problémů je ale celková nestálost procesů a nutnost neustálé aktualizace.

#### <span id="page-39-1"></span>**2.7.4 Peopleware**

Jak bylo zmíněno výše, všichni zaměstnanci jsou při nástupu proškoleni pro práci s informačním systémem. Jejich pracovní náplní je malé množství většinou repetitivních úkonů, díky čemuž je chybovost poměrně malá. Každá důležitá činnost je zároveň kontrolována další osobou v celkovém procesu, tím je většina chyb zachycena v podniku a ke klientům, případně k zákazníkům se nedostanou.

Za reportovaná data jsou zodpovědní zaměstnanci IT oddělení, jejichž činnost je namátkově kontrolována jednatelem firmy. Pro velkou část procesů reportingu jsou nastavené kontrolní mechanismy, které možné chyby zachycují.

#### <span id="page-39-2"></span>**2.7.5 Dataware**

Za data vkládaná do systému je zodpovědné IT oddělení společně se zákazníky, kteří je poskytují. Po převzetí kontaktu je za něj zodpovědný operátor až do momentu, kdy kontakt ukončí a případně předá ke zpracování do backoffice, která odpovědnost přebírá. Samotný systém je koncipovaný tak, aby operátoři viděli pouze data, která potřebují ke své práci a byli schopní zadat jen korektní údaje. Všechny uživatelské

účty v systému mají nastavenou uživatelskou úroveň, která určuje, která data může uživatel vidět a která jsou pro něj naopak nepřístupná. Čím vyšší má uživatel úroveň, tím více práv má.

## <span id="page-40-0"></span>**2.7.6 Zákazníci**

Zákazníky informačního systému jsou zákazníci firmy. Data jsou pro ně primárně zpracovávána do společně definovaných reportů a odesílána formou e-mailu. Zákazník má také umožněn přístup přímo do informačního systému. Důvodem je především požadavek z jejich strany přeposlouchávat hovory a další možnost kontrol. Proto byly vytvořeny speciální uživatelské účty definované dle konkrétních požadavků díky čemuž je zachována celková integrita systému.

## <span id="page-40-1"></span>**2.7.7 Dodavatelé**

Dodavatelem samotného informačního systému je externí společnost, která má na starost jeho funkčnost, společně s funkčností firemního serveru a datových záloh. Dodavateli dat do informačního systému jsou samotní zákazníci, kteří za data zodpovídají. Data je ve většině případů nutné transformovat do podoby zpracovatelné informačním systémem.

## <span id="page-40-2"></span>**2.7.8 Management**

Dodržování pravidel a kvalita práce v informačním systému je přísně kontrolována. Nejdůsledněji je kontrolována práce operátorů, jelikož jich je v podniku nejvíce a objevuje se u nich největší množství chyb. Samotný informační systém je udržován funkční, ale nejsou prováděny žádné zásadní aktualizace nebo vylepšení. Vedení firmy se snaží zachovat náklady na co nejnižší úrovni, proto je investováno pouze do nezbytných položek.

## <span id="page-40-3"></span>**2.7.9 Výsledky analýzy**

Na základě 10 kontrolních otázek pro každou kategorii byly vypočítány jejich výsledky. Ty jsou zaznačeny v grafu níže, kde část se světle zelenou výplní značí stav zkoumaných oblastí a část se žlutou výplní značí souhrnný stav.

![](_page_41_Figure_0.jpeg)

**Obrázek č. 13: Výsledky analýzy HOS** (Zdroj: Vlastní zpracování)

Výsledky oblastí spadají do dvou kategorií – úroveň 3 a úroveň 4. Do úrovně 3 spadají oblasti: hardware, peopleware, zákazníci a dodavatelé. Úroveň 4 obsahuje oblasti: software, orgware, dataware a management.

Souhrnný stav informačního systému má hodnotu 3 – střední úroveň. Tato úroveň neodpovídá významu informačního systému, požadovaným stavem je hodnota 4. Dle grafu je dále patrné, že se jedná a nevyvážený informační systém, jelikož se zde objevují dvě sousední hodnoty se stejnou četností. Proto bude nutné přijmout opatření na postupné zvýšení jednotlivých oblastí informačního systému, které přispěje ke zvýšení celkové úrovně.

## <span id="page-41-0"></span>**2.8 Zhodnocení současného stavu**

V analýze současného stavu jsem popsal základní informace o společnosti HANYA corporation s.r.o., rozebral jsem její fungování a organizační strukturu, provedl jsem analýzu hardwarového a softwarového vybavení a na závěr analýzu SWOT.

Z analýzy hardwaru vyplývá, že pro současný stav je počítačové vybavení z větší části vyhovující. Nicméně je žádoucí v krátké době obměnit staré počítače za nové. Tím by se významně zrychlila a zvýšila efektivita práce. Současně s plánovaným navyšováním kapacit zaměstnanců by nové vybavení pomohlo k motivaci a také posílení dobrého jména firmy.

Analýza softwaru ukázala podobný problém jako u hardwaru – nízké investice. Pro společnost by bylo prospěšné investovat do firemního balíčku Microsoft 365 pro vyšší management. Rozdílné verze, které v tuto chvíli mezi zaměstnanci jsou, způsobují omezení funkčnosti souborů vytvořených v nové verzi, pokud se otevírají ve starším softwaru. Aktualizace by tento problém odstranila, a navíc by usnadnila spolupráci při tvorbě dokumentů. Kvůli většímu zabezpečení počítačů by bylo vhodné aktualizovat operační systém na všech počítačích alespoň na Windows 10, což ale souvisí s obměnou starých počítačů, které by novější operační systém mohl ještě více zpomalit. S tímto souvisí i antivirové programy Avast, které jsou dostačující na základní ochranu, ale v možnostech spravování počítačů jsou nedostatečné. Zakoupení licence na antivirus ESET pro všechny počítače by IT podpoře usnadnil správu počítačů, monitorování jejich stavu a instalování aktualizací operačních systémů a virových databází, což by opět přispělo k většímu zabezpečení.

SWOT analýzou společnosti byly zhodnocené silné a slabé stránky i související příležitosti a hrozby. Pro společnost je strategické udržet si své silné stránky a maximálně využít příležitosti, které se nabízejí. Stejně důležité je i důkladně rozebrat slabé stránky a najít způsob, jak na nich zapracovat. Je vhodné navrhnout opatření pro zmírnění či úplnou eliminaci hrozeb. Všechny tyto body jsou podrobněji rozepsány ve SWOT analýze.

## <span id="page-43-0"></span>**3 VLASTNÍ NÁVRH ŘEŠENÍ**

## <span id="page-43-1"></span>**3.1 Popis aplikace**

Aplikace je navržena v programu Microsoft Excel, kvůli jejímu rozšíření ve společnosti a znalostem klíčových uživatelů. Aplikace, mimo samotné prostředí Microsoft Excel, pracuje s modulem Power Query, Power Pivot a jazykem Visual Basic for Applications.

Hlavním cílem pro vytvoření aplikace je výrazně snížit čas, který je třeba na každodenní vytváření reportů pro zákazníka. Dílčím cílem je snížení chybovosti, která může být při ručním vytváření poměrně vysoká.

Po spuštění aplikace se uživateli zobrazí jednoduché menu, ve kterém si může vybrat, zda chce vygenerovat reporty pro aktuální období, případně zda jej chce vygenerovat pouze pro konkrétní měsíc. Celý proces začíná stažením dat o jednotlivých hovorech od počátku předcházejícího měsíce do měsíce a dne, pro který report generujeme. Data jsou následně transformována v modulu Power Query a připojena do modulu Power Pivot, ve kterém jsou vzniklé tabulky propojeny relacemi do datového skladu. V dalším kroku jsou z datového skladu vytvořeny kontingenční tabulky s potřebnými výsledky. Poté jsou data z kontingenčních tabulek přesunuta do předdefinovaných šablon listů reportu, které jsou následně exportovány do nového sešitu. Na závěr je v novém sešitu upraveno formátování a celkový vzhled a report je uložen.

## <span id="page-43-2"></span>**3.2 Uživatelské prostředí**

Jelikož generování reportů nevyžaduje velké množství vnějších vstupů od uživatele, je uživatelské prostředí aplikace záměrně vytvořené velmi minimalisticky. Po spuštění aplikace je samotný sešit minimalizovaný a je zobrazena pouze základní nabídka. Nabídka obsahuje jen tři tlačítka. Jedno pro vygenerování aktuálního reportu, nebo reportů, druhé, které otevře podmenu pro výběr konkrétního měsíce za poslední rok, pro který následně vygeneruje report a třetí slouží pro přístup do samotného sešitu v nezbytných případech. Tato jednoduchost umožňuje vygenerování reportů v podstatě jakémukoli oprávněnému zaměstnanci bez nutnosti dalších znalostí.

![](_page_44_Figure_0.jpeg)

**Obrázek č. 14: Uživatelské menu** (Zdroj: Vlastní zpracování)

Pro jednodušší vzhled tlačítek jsou místo objektů tlačítek (CommandButton) použity ohraničené popisky (Label), které mají větší možnosti formátování. V menu jsou vždy vložené dva popisky na sobě. Horní bílý (viz obrázek výše) a spodní světle zelený, který se objeví po najetí kurzorem na horní popisek. Horní popisek se objeví zpět v okamžiku, kdy kurzor opustí oblast spodního popisku. Toto vytváří tzv. hover efekt, na který jsou uživatelé zvyklí u tlačítek na internetových stránkách a který může uživateli dodat pocit funkčnosti formuláře. Horní popisek má tedy pouze dekorativní efekt, samotné procedury reportéru spouští jen spodní popisek.

![](_page_44_Figure_3.jpeg)

**Obrázek č. 15: Hover efekt tlačítek** (Zdroj: Vlastní zpracování)

V podmenu *Vlastní měsíc* se nachází textové pole (TextBox) pro vložení čísla konkrétního měsíce a zaškrtávací pole (CheckBox), které umožní uživateli zvolit, zda chce report vytvořit (včetně hovorů za dnešní den). Textové pole umožňuje jako číselný vstup pouze klávesy 0 až 9. V případě, že se uživatel pokusí vložit číslo mimo rozmezí 1 až 12, zazní tón a hodnota v textovém poli se opraví na nejbližší platnou hodnotu. Jako úpravu vstupu lze navíc použít stisk kláves *+* a *-*. Ty v případě že je v textovém poli hodnota, hodnotu zmenší nebo zvětší o 1. Zaškrtávací pole je možné použít pouze v případě, že je textové pole prázdné, nebo jeho hodnota odpovídá aktuálnímu nebo předcházejícímu měsíci. Tlačítko generovat spustí proces generování reportu. Pokud je i po stisku tlačítka textové pole prázdné je procesu automaticky přiřazena hodnota aktuálního měsíce.

```
Private Sub Mesic box Change ()
Select Case Mesic box. Value
Case 111Mesic box. Value = "mesic\overline{P} = 1Case 0Beep
    Mesic box. Value = 1mesic\overline{P} = Mesic box. Value
Case Is > 12Beep
    Mesic box. Value = 12mesic\overline{P} = Mesic box. Value
Case Else
    mesicP = Mesic box.ValueEnd Select
If Not Mesic box. Value = "" Then
    If \text{datum2}( ) = \text{Date} - 1 Then
         Dnes box. Enabled = True
    Else
         Dnes box.Enabled = False
         Dnes\overline{box.Vallow} = False
    End If
End If
End Sub
Private Sub Mesic_box_KeyPress(ByVal KeyAscii As MSForms.ReturnInteger)<br>If Mesic_box.Value <> "" Then<br>If (KeyAscii = 43 And Mesic_box.Value < 12) Then
         Mesic_box.Value = Mesic_box.Value + 1End Tf
    If (KeyAscii = 45 And Mesic box.Value > 1) Then<br>Mesic box.Value = Mesic box.Value - 1
    End If
End If
If Not (KeyAscii >= 48 And KeyAscii <= 57) Or (Len (Mesic box.Value) = 2) Then
    If Not (KeyAscii = 43 Or KeyAscii = 45) Then
         Beep
     End If
    KeyAscii = 0End If
End Sub
                     Obrázek č. 16: Kontrola vstupu formuláře
```
(Zdroj: Vlastní zpracování)

Jelikož vytvoření jednoho reportu trvá i déle než jednu minutu, může to v uživateli evokovat pocit, že aplikace přestala pracovat. Pro snížení rizika neočekávaného ukončení chodu aplikace ze strany uživatele se po stisknutí jednoho z tlačítek pro generování reportu uživateli zobrazí ukazatel průběhu vytváření reportu. Ten je složený z popisků

![](_page_45_Picture_177.jpeg)

**Obrázek č. 17: Ukazatel průběhu (Progress bar)** (Zdroj: Vlastní zpracování)

(Label) a rámečku (Frame), do kterého je vložený popisek bez textu vyplněný souvislou vrstvou barvy.

Jeho spuštění vyvolá rozhodovací funkci, která určí, kolik a které reporty se mají generovat a následně spustí samotnou funkci pro generování reportu *generovatReport*. Tato funkce postupně spouští dílčí funkce pro kompletní vytvoření reportu. Tyto části jsou proložené funkcí *progress*, která dle vstupních hodnot mění popisky a postupně rozšiřuje barevný popisek v rámečku. Tím dodává efekt posouvání ukazatele průběhu. V nadpisu formuláře je vyznačené, pro který měsíc se report aktuálně vytváří.

```
Sub progress (pctCompl1 As Single, pctCompl2 As Single, popis As String)
Dim i As Integer
progressBar.Labell.Caption = popis
For i = pctCompl1 To pctCompl2Sleep 20
    progressBar.Text.Caption = i & "% Dokončeno"
    progressBar.Bar.Width = iDoEvents
Next
End Sub
                 Obrázek č. 18: Změna hodnot ukazatele
```
(Zdroj: Vlastní zpracování)

Po skončení generování reportu je celá aplikace uložena a ukončena. Uživateli se zobrazí vytvořené reporty.

## <span id="page-46-0"></span>**3.3 Generování reportu**

## <span id="page-46-1"></span>**3.3.1 Stahování dat**

Prvním krokem procesu vytvoření reportu je stažení dat o hovorech a o dávkách z firemního serveru. Stažení je provedeno pomocí Power Query a PHP dotazů předdefinovaných v podnikovém informačním systému.

Procedurou *upravaZdroje* jsou upravena data a cílové kampaně v odkazu na PHP dotaz. Procedura převezme z Power Query předdefinovaný kód jazyka M a pomocí textového vyhledávání mění potřebné údaje. Upravený kód je předán zpět do Power Query. Dle vstupu procedura upraví cílovou kampaň a za pomoci funkcí *datum1* a *datum2* nastaví počáteční a koncové datum období, za které chceme stáhnout volané hovory. Počáteční datum je vždy určeno na počátek předchozího měsíce, koncové datum je určeno na konec následujícího měsíce ve vztahu k měsíci, pro který report generujeme. Pokud je

koncové datum nastavené na datum v budoucnu, je upraveno na jeden den před aktuálním datem.

```
Function datum1() As Date
If mesicP = 1 Then
    mesicP = 13End Tf
If Month (Date) < mesicP Then
    datuml = CDate("1." & mesicP - 1 & "." & (Year(Date) - 1))
Else
    datuml = CDate("1." & mesicP - 1 & ". ". " & Year(Date))End Tf
If mesicP = 13 Then
    mesicP = 1End If
End Function
Function datum2() As Date
If WorksheetFunction.EoMonth(datum1(), 2) > (Date - 1) Then
    \texttt{datum2} = \texttt{Date} - 1Else
    \text{datum2} = \text{CDate}(\text{WorksheetFunction.EoMonth}(\text{datum1}(), 2))End Tf
End Function
       Obrázek č. 19: Zjišťování prvotního a koncového data
```
(Zdroj: Vlastní zpracování)

Stažení dat o dávkách je opět provedeno pomocí odkazu na PHP dotaz. Ten odkazuje na informace o množství kontaktů v jednotlivých dávkách, které se nacházejí ve dvou kampaních, pro které je report generovaný. Kvůli malému množství dat je odkaz neměnný a jsou pomocí něj stažena data vždy za celou dobu existence kampaní.

Po dokončení úprav zdrojů je zavolán příkaz *ThisWorkbook.RefreshAll*, který aktualizuje data ve všech dotazech a datových propojeních v aktuálním sešitu, čímž automaticky i stáhne také nová data z firemní databáze.

## <span id="page-47-0"></span>**3.3.2 Transformace dat**

## **3.3.2.1 Power Query**

Transformace dat probíhá v předdefinovaných dotazech v modulu Power Query a následně jsou propojena do datového skladu v modulu Power Pivot. V aplikaci se nachází tři základní dotazy. První na transformaci dat všech hovorů, druhý pro získání data prvotního volání jednotlivých dávek a třetí pro získání a transformaci informací o počtu kontaktů v jednotlivých dávkách.

V prvním dotazu jsou data podle oddělovače rozdělena do tabulky a první řádek je nastavený jako záhlaví. Jsou odebrané nepotřebné sloupce a ostatní sloupce jsou přeuspořádány. Názvy jednotlivých zdrojových dávek hovorů jsou transformovány do standardizované podoby. Na závěr jsou odebrané chybové řádky a opravena nejčastěji nesprávně zadávaná data.

Druhý dotaz se odkazuje, na již transformovaná data o hovorech z prvního dotazu. Hovory jsou seřazeny dle data volání a následně seskupeny dle ID dávky. Tím je získán krátký seznam dávek s daty jejich prvního volání. Z data volání je extrahovaný měsíc, pomocí kterého je seznam dále filtrovaný na dávky, které potřebujeme k vygenerování aktuálního reportu.

Třetí dotaz stáhne data o počtu kontaktů ve veškerých dávkách a pouze z názvů dávek extrahuje jejich ID. Následně je sloučený s druhým dotazem kvůli vytvoření ucelené tabulky s informacemi o zjišťovaných dávkách.

## **3.3.2.2 Power Pivot**

Do modulu Power Pivot jsou již transformovaná data importována jako připojení z Power Query. Následně je mezi tabulkou s daty o hovorech a tabulkou s informacemi o dávkách vytvořena relace N:1. Data jsou poté exportována do listu ve formě kontingenčních tabulek, pomocí kterých probíhají další výpočty.

![](_page_48_Figure_5.jpeg)

**Obrázek č. 20: Relace datového modelu** (Zdroj: Vlastní zpracování)

## <span id="page-48-0"></span>**3.3.3 Analýza dat**

Pro splnění požadavků zákazníka musí každý report obsahovat souhrnné statistiky volání kampaní a jednotlivých dávek, ze kterých se kampaně skládají. Požadované informace jsou:

• Contacts – počet kontaktů v dávce

- Processed contacts počet vytočených kontaktů
- Reached počet dosažených kontaktů
- Not on a call počet nedosažených kontaktů
- Sales počet kontaktů

Dále je požadován každodenní rozpad tzv. důvodů nezájmu. Jedná se o informaci u každého dosaženého kontaktu, kterému nebyla prodaná služba specifikující důvod nezájmu o nabídku.

Pro každou kampaň jsou na tyto výstupy vytvořené tři kontingenční tabulky. Analýzy v kontingenčních tabulkách jsou primárně založené na statusech hovorů a jednotlivých dávkách. Jedná se o stavy, které operátoři nebo volací systém přidělí každému hovoru po jeho skončení.

![](_page_49_Picture_197.jpeg)

#### **Tabulka č. 5: Statusy hovorů** (Zdroj: Vlastní zpracování)

První kontingenční tabulka slouží k zobrazení rozpadu statusů hovorů v jednotlivých dávkách a ke zjištění počtu zpracovaných kontaktů. V řádcích tabulky jsou ID dávek, ve sloupcích statusy hovorů a v hodnotách ID hovorů.

Druhá kontingenční tabulka slouží k identifikaci kontaktů, kterým operátoři volali třikrát nebo více a uložili je se statusy hovorů A, B, DC, DROP, ERI, NA nebo N. Tyto statusy značí, že operátor s klientem nemluvil. Pokud se tak stane třikrát, je kontakt označený jako nedosažený a, mimo výjimek, nebudou prováděny další pokusy o kontaktování. V řádcích tabulky je ID dávky, ve sloupci pak počet volání s podmínkou, že jeho hodnota je větší nebo rovna třem pokusům. Ve filtrech je pole statusů hovorů, ve kterém jsou zvolené dříve jmenované hodnoty a v poli hodnot je opět ID hovoru.

 $|\tau|$ status (Více položek)

![](_page_50_Picture_628.jpeg)

**Počet lead\_id status** Obrázek č. 22: Kontingenční tabulka – nedosažené kontakty (Zdroj: Vlastní zpracování)

|  | LULLLUUTIULIUUILULL UUIUUILULL | UU.UU.LULL | してい | <b>.</b> |  | <b>A</b> 1   |                   | <b>AAA 694</b> | ے ب | してい |
|--|--------------------------------|------------|-----|----------|--|--------------|-------------------|----------------|-----|-----|
|  | 20211305 07.03.2022-13.03.2022 | 24.03.2022 | 388 |          |  | 34           | 1 139             | 193            | 19  | 388 |
|  | 20211306 14.03.2022-20.03.2022 | 24.03.2022 | 344 |          |  | $22 \square$ | 132               | 149            | 29  | 343 |
|  | 20211307 21.03.2022-27.03.2022 | 31.03.2022 | 371 |          |  | 30           | $1 \mid 153 \mid$ | 152            | 24  | 371 |
|  |                                |            |     |          |  |              |                   |                |     |     |

**Obrázek č. 21: Kontingenční tabulka – rozpad statusů hovorů** (Zdroj: Vlastní zpracování)

![](_page_50_Picture_629.jpeg)

**Obrázek č. 23: Kontingenční tabulka – důvody nezájmu** (Zdroj: Vlastní zpracování)

Poslední kontingenční tabulka slouží k identifikaci důvodů nezájmů v celé kampani. V tomto případě není nutný rozpad na jednotlivé dávky, jelikož důvody nezájmu se reportují pro kampaň za celý měsíc.

Při aktualizaci datových sad mají kontingenční tabulky problém s korektním použitím filtrů na nová data. Proto je pro aktualizaci vytvořena procedura *aktualizaceKonTab*, která zajišťuje správné aplikování filtrů tabulek. Jako vstup procedura přijímá konkrétní kontingenční tabulku a název kampaně, do které tabulka patří. Funkce zjistí, o kterou z kontingenčních tabulek se jedná a do pole nahraje příslušné statusy hovorů. Filtr tabulky poté vynuluje a pomocí *For* cyklu postupně testuje jednotlivé atributy. Pokud se objeví chyba, znamená to, že v aktuálních datech se atribut nenachází a procedura jej nedokáže přiřadit. V takovémto případě je přeskočen a cyklus pokračuje dalším atributem. Cyklus poté skončí s polem atributů, které se v datech nachází. Tyto atributy jsou poté vloženy do filtru kontingenční tabulky. Dalšími kroky je dle typu tabulky seřazení tabulky dle datumu předání dávky, filtrování hovorů bez jména dávky nebo filtrování počtu volání na hodnoty vetší nebo rovno třem.

![](_page_52_Figure_0.jpeg)

**Obrázek č. 24: Vývojový diagram aktualizace kontingenčních tabulek** (Zdroj: Vlastní zpracování)

Po dokončení procesu aktualizace a filtrování všech kontingenčních tabulek jsou jejich hodnoty pomocí funkcí aplikace Excel přepočítány do požadovaných kategorií. Kategorie *Contacts*, která značí celkový počet kontaktů v dávce je získána pomocí modulů Power Query a Power Pivot, dle postupu popsaného výše. Kategorie *Processed contacts* je součet všech kontaktů, které byly vytočeny, tento údaj je získán z první kontingenční tabulky a sloupce *Celkový součet*. Ten obsahuje součet všech statusů hovoru, které značí že byl hovor vytočen. Kategorie *Reached* značí počet dosažených hovorů. Počet je opět získán z první kontingenční tabulky a jedná se o součet hodnot ze statusů AK, CBHOLD, DNC, NI, ERI a SALE. Tyto statusy značí že operátors klientem mluvil, přičemž nezáleží na výsledku hovoru. Hodnoty kategorie *Not on a call* jsou přejímány z druhé kontingenční tabulky, která je vytvořena pouze pro ni. Hodnoty jsou získány ze sloupce *Celkový součet* pro jednotlivé dávky. Jako poslední kategorie se počítá *Sales*. Jedná se o součet hodnot statusů SALE a AK z první kontingenční tabulky. Tyto statusy značí, že v daném hovoru byl proveden prodej.

V reportu najdeme také ukazatele *Reach rate* (odvolatelnost) a *Gross conversion rate* (hrubá prodejnost). *Reach rate* značí procento kontaktů, kterým se podařilo dovolat. Jedná se o podíl kategorií *Reached* a *Processed contacts. Gross conversion rate* značí procento dovolaných kontaktů, na kterých byl uskutečněný prodej. Jde o podíl kategorií *Sales* a *Reached*.

Dle definice zákazníka se hodnoty kategorie *Reached* nemohou mezi jednotlivými po sobě jdoucími reporty snížit z důvodů danými jejich interními systémy. Pro splnění tohoto požadavku je na samostatném listu vedena databáze všech zpracovaných dávek s jejich dovolanými kontakty. Tato databáze je postupně tvořena pomocí procedury *zaloha*, která je spuštěna po aktualizaci kontingenčních tabulek. Procedura postupně prochází řádky první kontingenční tabulky pro každou kampaň. Pokud není řádek prázdný, procedura zavolá funkci *hledejPozici*, a ta jako vstupní parametr načte ID dávky. Na listu s databází dále vyhledá řádek, na kterém se ID dané dávky nachází, nebo, v případě že dávka do této chvíle nebyla zálohována, najde pozici, kam může být dávka vložena, aby byla databáze chronologicky seřazena. Pozice je vrácena zpátky proceduře *zaloha*, která na ni vloží daný řádek z kontingenční tabulky. Při počítání kategorie *Reached* je vyhodnocena hodnota ze současných dat. Současně je ale porovnána

s hodnotou ze zálohovaných dat, a v případě že je zálohovaná hodnota větší, je jako hodnota vložena ona.

```
Function hledejPozici(list id As Long) As Integer
Dim pozice As Integer
Dim lastrow As Integer
lastrow = Sheets ("Záloha"). Cells.
    Find("*", SearchOrder:=xlByRows, searchdirection:=xlPrevious).row
hledejPozici = 0For row = 2 To lastrow
    If list id = CLng(Sheets("Záloha").Cells(row, 3).Value) Then
        hle\overline{dej}Pozici = rowrow = lastrowElseIf ((list id > CLng(Sheets("Záloha").Cells(row, 3).Value))
    And (list id \overline{\left\langle \right.} CLng(Sheets("Záloha"). Cells(row + 1, 3). Value))) Then
        \overline{\text{sheets}}("Záloha"). Rows(row + 1). Insert Shift:=xlDown,
            CopyOrigin:=xlFormatFromLeftOrBelow
         Sheets ("Záloha") . Rows (row + 1) . ClearFormats
        Sheets ("Záloha") . Rows (row + 1) . ClearContents
        hledejPozici = row + 1row = lastrowEnd If
Next row
If hledejPozici = 0 Then
    hledejPozici = lastrow + 1
End If
End Function
```
**Obrázek č. 25: Vyhledání pozice pro zálohu**

(Zdroj: Vlastní zpracování)

V horní části reportu se nachází souhrnná pole za celé kampaně, které jsou pomocí funkce vypočítány jako suma všech polí dané kategorie a kampaně. Pole s jednotlivými dávkami je rozdělené na dvě části, kde každá kampaň má přesně daný počet řádků. Základní informace o dávkách jsou již seřazené a vložené přímo z kontingenčních tabulek.

![](_page_54_Picture_174.jpeg)

**CALLCENTRUM - Březen** 

Poznámka: Data exportována 31. 03.

**Obrázek č. 26: Vyplněná šablona reportu**

(Zdroj: Vlastní zpracování)

Výsledné hodnoty jsou poté získávané především pomocí funkce *XLOOKUP*, která umožňuje vyhledávat hodnoty z jednotlivých tabulek. Kombinací se sumarizačními a logickými funkcemi jsou hodnoty jednotlivých kategorií vypočítány přímo do konkrétních buněk v předdefinované šabloně reportu.

Druhou částí reportu jsou listy důvodů nezájmu. Každá kampaň má vlastní list, na který se každý den vkládá nový řádek s aktuálními souhrnnými hodnotami důvodů nezájmu. Hodnoty jsou získány z dříve zmiňované kontingenční tabulky pomocí kombinací funkcí *XLOOKUP*, *ŘÁDEK*, *ODKAZ* a *NEPŘÍMÝ.ODKAZ*. Funkce nejprve získá číslo sumarizačního řádku tabulky. Ten poté pomocí textových funkcí a funkce *ODKAZ* převede na odkaz pro celou délku kontingenční tabulky. Následně je ještě převeden na absolutní odkaz. Výsledný odkaz je použit jako řádek hodnot pro funkci *XLOOKUP*. Ta vyhledá v hlavičce tabulky zkratku specifikovaného důvodu nezájmu a vrátí odpovídající hodnotu z odkazovaného sumarizačního řádku. Tento proces je proveden pro všechny důvody nezájmu. Vedle každé hodnoty je vložena hodnota procentního zastoupení daného důvodu nezájmu v celé kampani.

![](_page_55_Picture_1202.jpeg)

**Obrázek č. 27: Report důvodů nezájmu** (Zdroj: Vlastní zpracování)

Kvůli velkému množství hodnot není praktické v aplikaci uchovávat údaje za každý den reportování důvodů nezájmu. Proto aplikace vždy pouze vypočítá hodnoty pro aktuální den a předcházející hodnoty získá z posledního reportu. K tomuto slouží procedura *nezajmy*, která nejprve odstraní z listů aplikace data z předchozích reportů a zanechá pouze dříve vypočítaný řádek. Poté otevře původní verzi aktuálně generovaného reportu. Na listech důvodů nezájmu vyhledá poslední řádek a překopíruje všechny hodnoty do aktuálního reportu. Původní report je na závěr uzavřen. V případě že aplikace původní report nedokáže otevřít, je kopírování řádku přeskočeno a report je vytvořen pouze s aktuálními výsledky.

Dalším krokem je kontrola, zda je důvod vypočítané hodnoty přidat do nového reportu. Podmínkou pro přidání je, že v reportu již nejsou hodnoty ze stejného dne a že se celkový počet hodnot od posledního dne změnil. Tyto podmínky řeší procedura *nezajmyPosun*. Prvním krokem je kontrola zmiňovaných podmínek a pokud je vše v pořádku, procedura vloží prázdný řádek mezi poslední a počítaný řádek. Poté procedura na prázdný řádek překopíruje hodnoty vypočítaného řádku.

```
Sub nezajmyPosun()
Dim lastrow As Integer
Dim kampane () As String
Dim item As Variant
kampane(1) = "CZ"kampane(2) = "SK"For Each item In kampane
    If (CDate(Sheets("Důvody nezájmu - " & item).range("A3").Value) < Date - 1)
    And ((Sheets("Důvody nezájmu - " & item).range("Z2").Value) \langle \rangle(Sheets ("Důvody nezájmu - " & item) .range ("Z3") .Value)) Then
        With Sheets ("Důvody nezájmu - " & item)
            .Rows("3:3").Insert Shift:=xlDown, CopyOrigin:=xlFormatFromLeftOrAbove
            .Rows("2:2"). Copy
            .Rows("3:3").PasteSpecial Paste:=xlPasteAllUsingSourceTheme, Operation:=xlNone _
                , SkipBlanks:=False, Transpose:=False
            . Rows ("3:3") . PasteSpecial Paste:=xlPasteValues, Operation:=xlNone, SkipBlanks
                :=False, Transpose:=False
            Application. CutCopyMode = False
            .Rows("51:51").Delete
        End With
    End If
Next item
End Sub
```
![](_page_56_Figure_2.jpeg)

## <span id="page-56-0"></span>**3.3.4 Export reportu**

Posledním krokem generování reportu je jeho export ze samotné aplikace. Tento proces zajišťuje procedura *presunListu*. Procedura nejprve překopíruje všechny listy určené k exportu do nového sešitu, kde se s nimi dále pracuje, a upravuje je do požadované podoby.

Prvním krokem je vyhledání prázdných řádků v listech s informacemi o dávkách. Pomocí cyklu jsou překontrolovány všechny řádky a je zjištěno, zda jsou prázdné, či ne. Prázdné řádky jsou poté uloženy do proměnné a v dalším kroku jsou vymazané z listů všech kampaní. Pokud se počet prázdných řádků rovná počtu prohledávaných řádků, což znamená že je report prázdný, je sešit bez uložení zavřen a report není vygenerovaný.

Dalším krokem je převedení nepotřebných vzorců na hodnoty. Toho je docíleno pomocí kopírování rozsahu, který chceme převést a jeho opětovné vložení ve formě hodnot

se zachováním formátování. Tyto kroky jsou provedeny pro všechny potřebné rozsahy, primárně pro nadpisy listů a rozpady souhrnů na dávky, souhrnné hodnoty jsou pro větší přehlednost zachovány ve formě vzorců. Následně jsou zpět navráceny vzorce pro výpočet procentních hodnot. Pomocí funkce *bChyba* je provedena kontrola, zda se v souhrnných řádcích nenachází chyby, které by značily, že pro tyto souhrny neexistují žádné reportované dávky. Pokud by se tak stalo, řádky s těmito souhrny by byly z reportu vymazány.

V listech důvodů nezájmu je smazán řádek se vzorci, jelikož hodnoty jsou již vložené na následujícím řádku a následně jsou smazány všechny naformátované prázdné řádky nacházející se pod posledním vyplněným řádkem.

Ze sešitu jsou následně odebrány veškeré propojení na původní sešit a je zakázáno jejich obnovování.

Posledním krokem je uložení reportu. Nejprve je preventivně zavřen potenciálně otevřený sešit se stejným názvem, aby nedošlo ke kolizi při přejmenování. Report je uložen s předdefinovaným názvem a klíčovým slovem *Report* do složky *Temp* (složka s dočasnými soubory). Do této složky je uložen proto, aby souboru mohl být předem nastavený název a klíčové slovo a současně aby nepřepsal report z předchozího dne, z důvodu možné chyby, která by poté trvale přepsala korektní report. Report je uložen do stavu *ReadOnly* (pouze pro čtení) a je mu přidělen status, který značí že není uložen. Tím je docíleno toho, že je report nutné uložit a při uložení pomocí možností *Uložit* i *Uložit jako* je uživateli zobrazeno dialogové okno pro zvolení umístění pro uložení. Uživateli tedy není umožněno vytvořený report opustit bez jeho uložení do správné složky, nebo bez vědomého neuložení.

![](_page_58_Figure_0.jpeg)

(Zdroj: Vlastní zpracování)

## <span id="page-59-0"></span>**3.4 Přínosy aplikace**

Hlavním přínosem aplikace je výrazná úspora času. Ruční generování reportu je každodenní proces, který trvá mezi 30 a 45 minutami. Většinu času je report vytvářen jednou denně, ve výjimečných případech ale může být generován vícekrát, a to čas násobně prodlužuje. Generování reportu pomocí aplikace zabere přibližně 2 minuty, což výrazně šetří čas a zároveň umožňuje vytváření většího množství reportů během dne bez tak velké ztráty času. Díky ušetřenému času má zaměstnanec prostor na vykonávání dalších úkonů, které by jinak nemusely být možné.

Další velkou výhodou je jednoduchost vytváření reportu. Na vytvoření reportu pomocí původního procesu musel být zaměstnanec důkladně zaškolen a bylo nutné kontrolovat mnoho podmínek a datových zdrojů. Díky tomu, že k vytvoření reportu stačí kliknutí jednoho tlačítka, je vytvoření jednodušší a je výrazně snížená chybovost v jednotlivých reportech. Celkově je tedy zvýšena efektivita procesu.

Díky velké jednoduchosti vytváření je možné úkon, v případě nepřítomnosti zodpovědné osoby, delegovat na jiného zaměstnance, což do této doby nebylo možné.

## <span id="page-59-1"></span>**3.5 Ekonomické zhodnocení**

Vytvoření aplikace bylo vedlejší náplní mé pracovní pozice a proběhlo v rámci několika týdnů. Vytváření probíhalo ve fázích návrhu, vývoje a testování a celkově zabralo 50 hodin.

Aplikace byla, po konzultaci s vedením společnosti, záměrně vytvářena tak, aby nevyžadovala žádné nové hardwarové ani softwarové vybavení. Program Microsoft Excel již všichni klíčoví zaměstnanci mají zakoupený, a proto byl pro zhotovení vybrán. Z analýzy vyplívá, že hardwarové vybavení zaměstnaneckých počítačů je naprosto dostatečné pro všechny výpočty potřebné k vytvoření reportu, tudíž není nutné nakupovat nový hardware.

Analýza současného řešení a návrh aplikace proběhly formou konzultací s kolegou a manažery podniku o aktuálních nedostatcích v nastaveném procesu. Analýzu a návrh jsem provedl za 5 hodin.

Vývoj aplikace trval 40 hodin a testování dalších 5 hodin. Moje hodinová mzda činí 180 Kč, z čehož vyplývá, že analýza a návrh vyšly na 900 Kč, vývoj vyšel na 8100 Kč a testování na 900 Kč. Náklady na pořízení aplikace se skládají ze součtu výše zmíněných částí a celkově tedy činí 9900 Kč.

Veškeré opravy a další vývoj bude prováděn v rámci mého pracovního úvazku ve společnosti a budou náležitě ohodnoceny dle smluvené hodinové mzdy.

Ruční vytváření reportu trvalo přibližně 35 minut, vytváření reportu pomocí aplikace trvá necelé 2 minuty. Pokud budeme počítat s platem 180 kč/hod a průměrným počtem 22 pracovních dnů v měsíci, společnost měsíčně ušetří 2178 Kč. Návratnost je tedy necelých 5 měsíců.

**Tabulka č. 6: Náklady na pořízení** (Zdroj: Vlastní zpracování)

| <b>Činnost</b>  | Časová náročnost | <b>Cena</b> |
|-----------------|------------------|-------------|
| Analýza a návrh | 5 hod.           | 900 Kč      |
| Vývoj aplikace  | 40 hod.          | 8 100 Kč    |
| Testování       | 5 hod.           | 900 Kč      |
| Hardware        |                  | Kč          |
| Software        |                  | Кč          |
| Celkový součet  | 50 hod.          | 9 900 Kč    |

## <span id="page-60-0"></span>**3.6 Budoucnost řešení**

V současné chvíli je aplikaci možné použít pouze pro kampaně jednoho zákazníka, v jejichž reportování nejsou prováděny velké změny. Společnost se zákazníkem spolupracuje dlouhodobě, proto se nepočítá s jeho náhlým odchodem. Aplikaci je ale možné upravit i pro jiné kampaně nebo zákazníky. Základní postupy by zůstaly neměnné – změna by proběhla především v cílových databázích a odkazovaných názvech.

Aplikace je v provozu od 1. 1. 2022 a stále pokračuje její vývoj a hledání chyb. Postupně budou přidávány další funkce na základě změn v reportování, změn v kampaních, nových potřebách nebo žádostí od zaměstnanců.

Největším vylepšením plánovaným do budoucna je přidání komplexního nastavení, které umožní snadné změny v reportovaných kampaních, možnosti úprav skladeb počítaných hodnot, úpravy názvu a mnoha dalších. Tato vylepšení aplikaci učiní mnohem univerzálnější a použitelnější v kontextu celého podniku, ne pouze jednoho zákazníka.

Po úspěšném dlouhodobém testování bude možné aplikaci nechat spouštět automaticky v pravidelných intervalech, přičemž výsledné reporty mohou být rovnou odesílány emailem definovaným osobám, bez nutnosti zásahu zaměstnance. Tím by se celkový čas zredukoval pouze na nutný vývoj aplikace.

## <span id="page-62-0"></span>**ZÁVĚR**

Cílem této bakalářské práce bylo navrhnout a vytvořit aplikace pro vytváření firemních reportů pomocí programu Microsoft Excel. Aplikace byla vytvořena pro společnost HANYA corporation s.r.o., a splňuje veškeré požadavky vedení společnosti i zákazníka a splňuje stanovené cíle.

V první části práce jsem se věnoval teoretickému pozadí prvků použitých k vytvoření aplikace. Nejprve jsem popsal součásti, ve kterých byla aplikace realizována, tedy program Microsoft Excel a jeho doplňky Power Pivot a Power Query, a dále programovací jazyk Visual Basic for Applications a pojmy, které jsou důležité pro jeho pochopení. Poté byly popsány důležité pojmy datového a funkčního modelování použitého především při návrhu a popisu aplikace. Na závěr první části byla popsána analytická metoda SWOT.

Druhá část práce se zabývá analýzou problému a současné situace. Nejprve jsou popsány základní informace o společnosti, její organizační struktura a předmět podnikání. Následně je provedena analýza hardwarového a softwarového vybavení, se kterým zaměstnanci pracují při výkonu práce. Je zde popsán současný proces vytváření firemních reportů a je provedena analýza, zda se již na trhu nenachází řešení vhodné pro podnik. Dalším částí je analýza SWOT, pomocí které byly zanalyzovány slabé a silné stránky společnosti a její příležitosti a hrozby. Na závěr je celkově zhodnocen současný stav.

V poslední části je popsána samotná aplikace vytvořená dle nastavených kritérií. Aplikace je nejdříve popsána jako celek. Dále jsou postupně popsány její části a postupy použité k vytváření reportu. Poté byly zhodnoceny přínosy aplikace pro společnost a zákazníka, také ekonomická stránka projektu, jeho cena a návratnost. Závěrem je zmíněno několik vizí o budoucím vývoji aplikace a její dlouhodobé využitelnosti.

Výsledkem produktem je funkční aplikace pro tvorbu firemních reportů. Při její tvorbě byl kladen důraz na eliminaci všech potenciálních chyb a na co největší jednoduchost ovládání. Tím je dosaženo použitelnosti pro širší okruh zaměstnance firmy, kteří k vytvoření reportů nepotřebují speciální zaškolení. Tím je současně vytvořena redundance v nepřítomnosti odpovědných zaměstnanců.

## <span id="page-63-0"></span>**SEZNAM POUŽITÉ LITERATURY**

BREDEN, Melanie a SCHWIMMER, Michael, 2009. *Excel 2007 VBA: velká kniha řešení*. 1. Brno: Computer Press. ISBN 978-80-251-2698-1.

CFI, nedatováno. VBA Methods. *Corporate Finance Institute*. online. [Viděno 23 únor 2022]. Získáno z: https://corporatefinanceinstitute.com/resources/excel/study/vba-methods-list/

COMPUTER HOPE, 2021. What is Excel? online. 6 listopad 2021. [Viděno 22 únor 2022]. Získáno z: https://www.computerhope.com/jargon/e/excel.htm

ČEVELOVÁ, Magdalena, 2011. SWOT analýza: jak a hlavně proč ji sestavit. *Magdalena Čevelová*. online. 7 duben 2011. [Viděno 21 únor 2022]. Získáno z: https://www.cevelova.cz/proc-swot-analyza/

DODGE, Mark a STINSON, Craig, 2011. *Mistrovství v Microsoft Excel 2010*. 1. Brno: Computer Press. ISBN 978-80-251-3354-5.

EXCELTOWN, 2020. Power Pivot – základní informace. *Kurzy, konzultace, návody*. online. 2020. [Viděno 22 únor 2022]. Získáno z: https://exceltown.com/navody/powerbi/power-pivot/power-pivot-zakladni-informace/

GIPSON, Susan, 2020. VBA Variables, Data Types & Declare VBA Constants in Excel. online. 16 leden 2020. [Viděno 24 únor 2022]. Získáno z: https://www.guru99.com/vbadata-types-variables-constant.html

KENTON, Will, 2020. Visual Basic for Applications (VBA) Definition. *Investopedia*. online. 27 srpen 2020. [Viděno 23 únor 2022]. Získáno z: https://www.investopedia.com/terms/v/visual-basic-for-applications-vba.asp

KENTON, Will, 2021. How SWOT (Strength, Weakness, Opportunity, and Threat) Analysis Works. *Investopedia*. online. 29 březen 2021. [Viděno 21 únor 2022]. Získáno z: https://www.investopedia.com/terms/s/swot.asp

KOCH, Miloš, 2010. *Management informačních systémů*. Vyd. 2., přeprac. Brno: Akademické nakladatelství CERM. Učební texty vysokých škol. ISBN 978-80-214- 4157-6. | PS 13904

KOCH, Miloš, 2013. Posouzení efektivnosti informacního systému metodou HOS/Assessment of the Effectiveness of the Information System Using HOS. *Trendy Ekonomiky a Managementu*. 2013. Vol. 7, no. 16, pp. 49–56. ProQuest Central; ProQuest One Academic: 1510296984

KOCH, Miloš a NEUWIRTH, Bernard, 2010. *Datové a funkční modelování*. 4. rozšířené. Brno: Akademické nakladatelství CERM. ISBN 978-80-214-4125-5.

LASÁK, Pavel, 2020a. Teoretický úvod do Power Query - Excel. *MS Office - ať pracuje za vás*. online. 19 září 2020. [Viděno 22 únor 2022]. Získáno z: https://office.lasakovi.com/excel/Query-editor/Teoreticky-uvod-do-Power-Query-Excel/

LASÁK, Pavel, 2020b. Co je VBA. *MS Office - ať pracuje za vás*. online. 19 září 2020. [Viděno 22 únor 2022]. Získáno z: https://office.lasakovi.com/excel/vba/co-je-VBA/

LASÁK, Pavel, 2020c. Ovládací prvky - formuláře VBA. *MS Office - ať pracuje za vás*. online. 19 září 2020. [Viděno 26 únor 2022]. Získáno z: https://office.lasakovi.com/excel/vba-formulare/excel-vba-formular-ovladaci-prvky/

MACDOUGALL, John, 2018. The Complete Guide to Power Query | How To Excel. online. 2018. [Viděno 22 únor 2022]. Získáno z: https://www.howtoexcel.org/thecomplete-guide-to-power-query/

MANAGEMENTMANIA, nedatováno. SWOT analýza. *ManagementMania.com*. online. [Viděno 21 únor 2022]. Získáno z: https://managementmania.com/cs/swotanalyza

MICROSOFT, nedatováno. Power Pivot – přehled a výuka. online. [Viděno 22 únor 2022]. Získáno z: https://support.microsoft.com/cs-cz/office/powerpivot-p%C5%99ehled-a-v%C3%BDuka-f9001958-7901-4caa-ad80-028a6d2432ed

MICROSOFT, 2021a. Understanding objects, methods, properties, and events (VBA). online. 13 září 2021. [Viděno 22 únor 2022]. Získáno z: https://docs.microsoft.com/enus/office/vba/language/concepts/getting-started/understanding-objects-propertiesmethods-and-events

MICROSOFT, 2021b. Using Select Case statements (VBA). online. 13 září 2021. [Viděno 25 únor 2022]. Získáno z: https://docs.microsoft.com/enus/office/vba/language/concepts/getting-started/using-select-case-statements

MICROSOFT, 2021c. Using For Each...Next statements (VBA). online. 13 září 2021. [Viděno 25 únor 2022]. Získáno z: https://docs.microsoft.com/enus/office/vba/language/concepts/getting-started/using-for-eachnext-statements

MICROSOFT, 2021d. Do...Loop statement (VBA). online. 13 září 2021. [Viděno 25 únor 2022]. Získáno z: https://docs.microsoft.com/enus/office/vba/language/reference/user-interface-help/doloop-statement

MICROSOFT, 2021e. With statement (VBA). online. 13 září 2021. [Viděno 25 únor 2022]. Získáno z: https://docs.microsoft.com/enus/office/vba/language/reference/user-interface-help/with-statement

MICROSOFT, 2021f. Writing a Function procedure (VBA). online. 13 září 2021. [Viděno 26 únor 2022]. Získáno z: https://docs.microsoft.com/enus/office/vba/language/concepts/getting-started/writing-a-function-procedure

MICROSOFT, 2021g. Collections, controls, and objects (Microsoft Forms). online. 13 září 2021. [Viděno 26 únor 2022]. Získáno z: https://docs.microsoft.com/enus/office/vba/language/reference/user-interface-help/objects-microsoft-forms

MICROSOFT, 2021h. MultiPage control. online. 13 září 2021. [Viděno 26 únor 2022]. Získáno z: https://docs.microsoft.com/en-us/office/vba/language/reference/userinterface-help/multipage-control

MICROSOFT, 2021i. ToggleButton control. online. 13 září 2021. [Viděno 26 únor 2022]. Získáno z: https://docs.microsoft.com/enus/office/vba/language/reference/user-interface-help/togglebutton-control

MICROSOFT, 2022a. Tabulkový software Microsoft Excel | Microsoft 365. online. 2022. [Viděno 22 únor 2022]. Získáno z: https://www.microsoft.com/cs-cz/microsoft-365/excel

MICROSOFT, 2022b. Co je Power Query? online. 16 únor 2022. [Viděno 22 únor 2022]. Získáno z: https://docs.microsoft.com/cs-cz/power-query/power-query-what-is-powerquery

MICROSOFT, 2022c. VBE Glossary. online. 8 únor 2022. [Viděno 23 únor 2022]. Získáno z: https://docs.microsoft.com/en-us/office/vba/language/glossary/vbe-glossary

MICROSOFT, 2022d. Using If...Then...Else statements (VBA). online. 22 leden 2022. [Viděno 25 únor 2022]. Získáno z: https://docs.microsoft.com/enus/office/vba/language/concepts/getting-started/using-ifthenelse-statements

MICROSOFT, 2022e. If...Then...Else statement (VBA). online. 22 leden 2022. [Viděno 25 únor 2022]. Získáno z: https://docs.microsoft.com/enus/office/vba/language/reference/user-interface-help/ifthenelse-statement

MICROSOFT, 2022f. Select Case statement (VBA). online. 22 leden 2022. [Viděno 25 únor 2022]. Získáno z: https://docs.microsoft.com/enus/office/vba/language/reference/user-interface-help/select-case-statement

MICROSOFT, 2022g. Using For...Next statements (VBA). online. 22 leden 2022. [Viděno 25 únor 2022]. Získáno z: https://docs.microsoft.com/enus/office/vba/language/concepts/getting-started/using-fornext-statements

MICROSOFT, 2022h. For...Next statement (VBA). online. 22 leden 2022. [Viděno 25 únor 2022]. Získáno z: https://docs.microsoft.com/enus/office/vba/language/reference/user-interface-help/fornext-statement

MICROSOFT, 2022i. Using Do...Loop statements (VBA). online. 22 leden 2022. [Viděno 25 únor 2022]. Získáno z: https://docs.microsoft.com/enus/office/vba/language/concepts/getting-started/using-doloop-statements

MICROSOFT, 2022j. Using With statements (VBA). online. 13 září 2022. [Viděno 25 únor 2022]. Získáno z: https://docs.microsoft.com/enus/office/vba/language/concepts/getting-started/using-with-statements

MICROSOFT, 2022k. ScrollBar control. online. 22 leden 2022. [Viděno 26 únor 2022]. Získáno z: https://docs.microsoft.com/en-us/office/vba/language/reference/userinterface-help/scrollbar-control

OTÁHAL, Martin, 2012. SWOT analýza: Co to je a k čemu slouží? | MladýPodnikatel.cz. online. 12 červenec 2012. [Viděno 21 únor 2022]. Získáno z: https://mladypodnikatel.cz/co-to-je-swot-analyza-t2797

PECHÁČEK, Petr, 2018. Excel - historie (1987-2007). *ProExcel.cz*. online. 6 srpen 2018. [Viděno 22 únor 2022]. Získáno z: https://proexcel.cz/excel-historie-1987-2007/

REIS, Júlio, 2007. *SWOT matice*. . 29 září 2007.

SU, Ellen, 2019. Power Pivot for Excel Tutorial: Top Use Cases and Examples. *Toptal Finance Blog*. online. 2019. [Viděno 22 únor 2022]. Získáno z: https://www.toptal.com/finance/excel-experts/powerpivot-for-excel-use-cases-andtutorial

TUTORIALSPOINT, nedatováno. VBA - Events. online. [Viděno 23 únor 2022]. Získáno z: https://www.tutorialspoint.com/vba/vba\_events.htm

## <span id="page-67-0"></span>**SEZNAM POUŽITÝCH OBRÁZKŮ**

![](_page_67_Picture_195.jpeg)

## <span id="page-68-0"></span>SEZNAM POUŽITÝCH TABULEK

![](_page_68_Picture_7.jpeg)